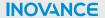

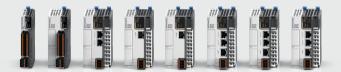

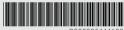

# **Easy Series** Programmable Logic Controller **User Guide**

Suzhou Inovance Technology Co., Ltd.

>>>

# **Fundamental Safety Instructions**

### Safety Disclaimer

- This chapter explains the safety precautions that need to be paid attention to
  when using this product correctly. Before operating the equipment, read through
  the guide and comprehend all the safety instructions. To ensure the safety of
  humans and equipment, follow the signs on the equipment and all the safety
  instructions in this user guide. Failure to comply may result in severe personal
  injuries or even death or equipment damage.
- The DANGER, WARNING and NOTICE messages in the user guide does not cover all the safety risks.
- Use this product in environments meeting the design and specification requirements; otherwise, a fault may occur. Noncompliance-caused malfunction or damage to parts are not covered in product quality warranty.
- Inovance shall take no responsibility for any personal injuries or property damage caused by improper usage.

### Safety Levels and Definitions

DANGER Indicates that failure to comply with the notice can result in death or severe personal injuries.

warning Indicates that failure to comply with the notice may result in death or severe personal injuries.

Indicates that failure to comply with the notice may result in minor or moderate personal injuries or equipment damage.

### ■ Safety Precautions

- Product illustrations in the user guide are sometimes shown without covers or protective guards. Remember to install the covers or protective guards as specified first, and then perform operations in accordance with the instructions.
- Product illustrations in this guide are for reference only. Actual products may vary.

### Unpacking

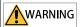

- Do not install the equipment if you find any sign of damage, rust, or prior use on the equipment or accessories.
- Do not install the equipment if you find any sign of water seepage or missing or damaged components.
- Do not install the equipment if you find the packing list does not conform to the equipment you received.

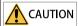

- Check whether the packing is intact and whether there is any sign of damage, water seepage, dampness, and deformation.
- Unpack the package by following the unpacking sequence. Do not strike the package violently.
- Check whether there is any sign of damage or rust on the surfaces of the equipment and accessories.
- Check whether the package contents are consistent with the packing list.

### Storage and transportation

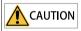

- Handle the equipment with care during transportation and mind your steps to prevent personal injuries or equipment damage.
- When carrying the equipment with bare hands, hold the equipment casing firmly with care to prevent parts from falling. Failure to comply may result in personal injuries.
- Store and transport this product in strict accordance with the storage and transportation requirements. Failure to comply may result in damage to the product.
- Do not store or transport the equipment in environments exposed to water splash, rain, direct sunlight, strong electric field, strong magnetic field, and strong vibration.
- Avoid storing this product for more than three months. Long-term storage requires stricter protection and necessary inspections.
- Pack the equipment strictly before transportation. Use a sealed box for long-distance transportation.
- Never transport the equipment with other equipment or materials that may harm or have negative impacts on this equipment.

#### Installation

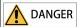

Installation must be carried out by the specialists who have received the necessary
electrical training and understood enough electrical knowledge. Ensure no
unprofessional person has access to the equipment.

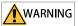

- Read through the guide and safety instructions before installation.
- Do not install this equipment in places with strong electric or magnetic fields.
- Before installation, ensure that the installation position has sufficient mechanical strength to support the weight of the device. Failure to comply will result in a mechanical danger.
- To avoid electric shock, do not wear loose clothes or accessories.
- When this equipment is installed in a cabinet or final equipment, use a cooling device (such as a fan or air conditioner) to cool the environment down to the required temperature. Failure to comply may result in equipment over-temperature or a fire.
- Do not retrofit this equipment.
- Do not fiddle with the bolts used to fix equipment components or the bolts marked in red.
- When this product is installed in a cabinet or terminal device, protection measures such as a fireproof enclosure, an electrical enclosure, or a mechanical enclosure must be provided. The IP rating must meet IEC standards and local laws and regulations.
- Before installing devices with strong electromagnetic interference, such as a transformer, install a shielding device for the equipment to prevent malfunction.
- Install the equipment onto flame retardant materials, such as metal. Keep the equipment away from combustible objects. Failure to comply will result in a fire.

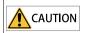

- During installation, use a piece of cloth or paper to cover the top of the product to
  prevent metal chippings, oil, and water from entering into the product when drilling
  holes. Failure to comply will cause product malfunctions. After installation, remove the
  cloth or paper for effective ventilation and cooling.
- If the device running at a constant speed begins to run at variable speeds, resonance may occur. In this case, install the vibration-proof rubber under the motor frame or use the vibration suppression function to reduce resonance.

### Wiring

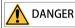

- Only professionals are allowed to perform installation, wiring, maintenance, inspection or parts replacement on the equipment.
- Before wiring, cut off all the power supplies of the equipment. Wait as specified on the
  product warning sign before further operations because residual voltage exists after
  power-off. Measure the DC voltage of the main circuit and make sure that it is below the
  safety voltage. Failure to comply will result in an electric shock.
- Never perform wiring, remove the product cover, or contact the PCB at power-on. Failure to comply will result in an electric shock.
- Check that the equipment is grounded properly. Failure to comply will result in an
  electric shock. Separate grounding or single-point grounding, other than common
  grounding, is recommended.

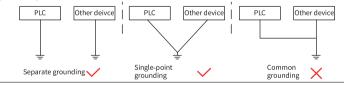

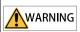

- Do not connect the input power supply to the output end of the equipment. Failure to comply can result in equipment damage or even a fire.
- When connecting a drive to the motor, make sure the phase sequence of the drive and motor are consistent to prevent motor reverse rotation.
- Cables used for wiring must meet cross sectional area and shielding requirements. The shield of the cable must be reliably grounded at one end.
- Ensure that all cables are connected correctly. Cable sheath is not damaged, and no screw or washer is left inside the equipment. Otherwise, electric shock or equipment damage may occur.

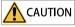

- During wiring, follow the proper electrostatic discharge (ESD) procedure and wear an antistatic wrist strap. Failure to comply can result in damage to the equipment or internal circuits.
- In wiring the control circuit, use shielded twisted pair cable and connect the shield to the PE terminal. Otherwise, the equipment may not function properly.

#### Power-on

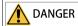

- Before power-on, check that the equipment is installed properly, the wiring is secure and the motor can be restarted.
- Before power-on, check that the power supply meets equipment requirements to prevent equipment damage or even a fire.
- After power-on, do not open the cabinet door or protective cover of the equipment. Do not touch any wiring terminals, or remove any part of the equipment at power-on.
   Failure to comply will result in an electric shock.

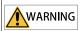

- Perform a trial run after wiring and parameter setting to ensure that the equipment operates safely. Failure to comply may result in personal injuries or equipment damage.
- Before power-on, ensure that the nominal voltage of the equipment is consistent with the power supply voltage. Improper power supply voltage will cause a fire.
- Before power-on, ensure that there are no people around the equipment, motor and other machines. Failure to comply will result in injuries or death.

#### Operation

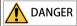

- Only qualified professionals are allowed to run the equipment. Failure to comply can result in injury or death.
- Do not touch any wiring terminals or remove any part of the equipment during operation. Failure to comply will result in an electric shock.

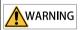

- Do not touch the equipment enclosure, fan, or resistor to sense the temperature. Failure to comply may result in burns.
- Prevent metal or other objects from falling into the device during operation. Failure to comply may result in a fire or product damage.

#### Maintenance

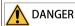

- Only professionals are allowed to perform installation, wiring, maintenance, inspection
  or parts replacement on the equipment.
- Do not perform maintenance on the equipment with power ON. Failure to comply can result in the risk of electric shock.
- Before maintenance, cut off all power supplies of the device and wait for a period specified on the warning label of the device.
- When a PM motor rotates, its terminals will produce induced voltage even if the motor is powered off. Failure to comply will result in an electric shock.

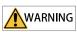

 Perform routine and periodic inspection and maintenance on the equipment according to maintenance requirements and keep a maintenance record.

#### Repair

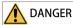

- Only professionals are allowed to perform installation, wiring, maintenance, inspection
  or parts replacement on the equipment.
- Do not repair the equipment after power-on. Failure to comply can result in the risk of electric shock
- Before device inspection and repair, cut off all power supplies of the device and wait for a period specified on the warning label of the device.

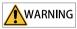

- Submit the repair request according to the warranty agreement.
- When the fuse is blown, the circuit breaker trips, or the earth leakage circuit breaker (ELCB) trips, wait for a period specified on the warning label of the device before you energize or operate the device. Failure to comply may result in personnel injuries or damage to the device.
- When the device is faulty or damaged, require professionals to perform troubleshooting and repair by following repair instructions and keep a repair record.
- Replace quick-wear parts of the equipment according to the replacement instructions.
- Do not operate damaged device. Failure to comply may result in personnel injuries or death or greater damage to the device.
- After replacing the equipment, perform wiring inspection and parameter settings again.

### Disposal

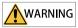

- Dispose of retired equipment in accordance with local regulations and standards. Failure to comply may result in property damage, personal injuries, or even death.
- Recycle retired equipment by observing industry waste disposal standards to avoid environmental pollution.

# Safety labels

To ensure safe operations, comply with safety signs on the device, and do not damage or remove the safety labels. See the following table for descriptions of the safety labels.

| Safety Label | Description                                                                                                    |
|--------------|----------------------------------------------------------------------------------------------------|
| 10min        | <ul> <li>Read through the safety instructions before operating the equipment.</li> <li>Failure to comply may result in death, personal injuries, or equipment damage.</li> </ul> |

# 1 Easy301 Programmable Logic Controller

# **User Guide**

### 1.1 Preface

#### ■ Introduction

The Easy301 series PLC, a new generation of small-scaled ultra-thin PLC developed by Inovance, carries RS485 and RS232 interfaces to achieve multi-layer network communication. It allows process packaging and reuse with FB/FC function and supports extension of up to eight modules.

This guide describes installation and wiring of the PLC, including product information, mechanical installation, and electrical installation.

# Standards compliance

The following table lists the certifications, directives, and standards that the product may comply with. For details about the certifications compliant with, see the certification marks on the product nameplate.

| Certification     | Directive       |                                       | Standard                      |
|-------------------|-----------------|---------------------------------------|-------------------------------|
| CE certification  | EMC Directive   | 2014/30/EU                            | 24 VDC products:              |
|                   |                 |                                       | EN 61131-2                    |
|                   |                 |                                       | 220 VAC products:             |
|                   |                 |                                       | EN 61131-2                    |
|                   |                 |                                       | EN 61000-3-2                  |
|                   |                 |                                       | EN 61000-3-3                  |
|                   | Low Voltage     | 2014/35/EU                            | EN 61010-1                    |
|                   | Directive (LVD) |                                       | EN 61010-2-201                |
|                   | RoHS Directive  | 2011/65/EU amended<br>by (EU)2015/863 | EN IEC 63000                  |
| UL/cUL            | _               | ., ( .,,                              | UL 61010-1                    |
| certification     |                 |                                       | UL 61010-2-201                |
|                   |                 |                                       | UL 61010-2-201                |
|                   |                 |                                       | CAN/CSA-C22.2 No.<br>61010-1  |
|                   |                 |                                       | CSA C22.2 NO. 61010-2-<br>201 |
|                   |                 |                                       | CSA C22.2 NO. 61010-2-<br>030 |
| KCC certification | -               |                                       | -                             |
| EAC certification | -               |                                       | -                             |

# ■ Revision history

| Date         | Version | Description                                                        |
|--------------|---------|--------------------------------------------------------------------|
| March 2023   | A02     | Updated DIN rail mounting hook diagram and product specifications. |
| October 2022 | A01     | Made minor corrections.                                            |
| August 2022  | A00     | First release                                                      |

# ■ Document acquisition

This guide is not in the scope of delivery. If necessary, you can download the PDF file in two ways:

- Log in to Inovance's website (<u>www.inovance.com</u>), choose Support > Download, search by keyword, and then download the PDF file.
- Scan the QR code on the product with your mobile phone.

### ■ Warranty

The warranty period of the product is 18 months as of the date of manufacture (refer to the barcode on the equipment). If otherwise agreed upon, the agreed terms and conditions shall prevail. After the warranty period expires, maintenance will be charged.

Within the warranty period, maintenance will be charged for damages caused by the following:

- Operations not following instructions in the user guide
- Fire, flood, and abnormal voltage
- Unintended use
- Improper use outside the designed scope of application
- Force majeure (such as natural disaster, earthquake, and lightning strike) and the secondary damage caused thereof

The maintenance fee is charged according to the latest Maintenance Price List of Inovance. If otherwise agreed upon, the agreed terms and conditions shall prevail. For details, see Product Warranty Card.

# 1.2 产品信息

### 1.2.1 Model and Nameplate

### Model description

$$\frac{\text{Easy}}{(1)} \frac{301}{(2)} - \frac{0808}{(3)} \frac{\text{TN}}{(4)}$$

### 1 Product Series

Easy: Easy series programmable logic controller

#### ② Series Number

- 3: Without EtherCAT
- 0: Without Ethernet
- 1: Model serial number

# ③ Inputs/Outputs

08: 8 inputs

08: 8 outputs

#### 4 Output Type

TN: SINK transistor

# ■ Description of the nameplate

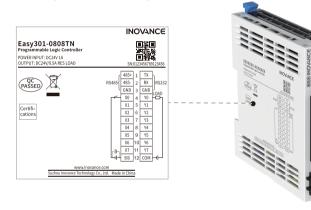

| Model | Description                                                        | Code     |
|-------|--------------------------------------------------------------------|----------|
| •     | Easy300 series programmable controller with 8 inputs and 8 outputs | 01440323 |

# 1.2.2 Components

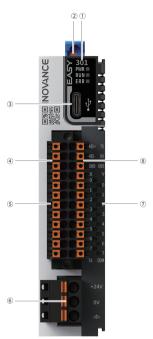

| No.     | Terminal<br>Type                 | Terminal<br>Code                    | Assignment                                                | Indicator<br>color                                                                          | Description                                                                                                    |
|---------|----------------------------------|-------------------------------------|-----------------------------------------------------------|---------------------------------------------------------------------------------------------|----------------------------------------------------------------------------------------------------|
|         |                                  | PWR                                 | Power supply                                              | Yellow-<br>green                                                                            | <ul> <li>Solid ON: Indicates that<br/>the power supply is<br/>normal.</li> <li>OFF: Indicates that the<br/>power supply is abnormal.</li> </ul> |
| 1       | Operation<br>status<br>indicator | RUN                                 | Running                                                   | Yellow-<br>green                                                                            | Solid ON: Indicates that the user program is running.     OFF: Indicates that the user program has been stopped.                                |
|         | ERR                              | Error                               | Red                                                       | OFF: Indicates no critical errors occur. Flashing: Indicates a critical error has occurred. |                                                                                                    |
| 2       | DIP switch                       | RUN/<br>STOP                        | Used to control<br>the operation<br>of the<br>controller. | -                                                                                           | -                                                                                                    |
| 3       | Type-C<br>interface              | æ                                   | Communica-<br>tion with PC                                | -                                                                                           | -                                                                                                    |
|         |                                  | 485+                                | RS485<br>communica-<br>tion signal+                       | -                                                                                           | -                                                                                                    |
| ④ RS485 | 485-                             | RS485<br>communica-<br>tion signal- | -                                                         | -                                                                                           |                                                                                                    |
|         |                                  | GND                                 | RS485<br>communica-<br>tion GND                           | -                                                                                           | -                                                                                                    |
| (5)     | I/O terminal                     | -                                   | 8 inputs and 8 outputs                                    | -                                                                                           | See details in "1.4.1 Layout of Terminals" on page 29.                                                                                          |

| No. | Terminal<br>Type    | Terminal<br>Code | Assignment                 | Indicator<br>color | Description                                                                                                    |
|-----|---------------------|------------------|----------------------------|--------------------|----------------------------------------------------------------------------------------------------|
|     | Power               | +24V             | 24 VDC power<br>supply (+) | -                  | -                                                                                                    |
| 6   | supply<br>interface | OV               | 24 VDC power supply (-)    | -                  | -                                                                                                    |
|     |                     | 4                | PE                         | -                  | -                                                                                                    |
| 7   | I/O<br>indicator    | X/Y              | I/O status<br>display      | Yellow-<br>green   | <ul> <li>Solid ON: Indicates the input or output is active.</li> <li>OFF: Indicates the input or output is inactive.</li> </ul> |
| 8   | RS-232              | TX               | RS232 signal transmission  | -                  | -                                                                                                    |
|     |                     | RX               | RS232 signal reception     | -                  | -                                                                                                    |
|     |                     | GND              | RS232 GND                  | -                  | -                                                                                                    |

# 1.2.3 Specifications

# 1.2.3.1 General Specifications

| Item                   | Specifications                                                                        |
|------------------------|---------------------------------------------------------------------------------------|
| Program data capacity  | 128 k-step user program                                                               |
|                        | 1 Mb user-defined variables, in which 128 kb variables are retentive at power failure |
|                        | About 150 k soft elements (Elements after No. 1000 are retentive at power failure.)   |
| Speed reference        | 20 k-step user program executed in 2 ms                                               |
| Bit operations         | 0.144 μs/reference                                                                    |
| Word transfer          | 0.338 μs/reference                                                                    |
| Float operation        | 0.779 μs/reference                                                                    |
| Ethernet               | -                                                                                     |
| EtherCAT communication | -                                                                                     |
| Serial communication   | 1 x RS485 and 1 x RS232                                                               |
| CAN communication      | -                                                                                     |

| Item                   | Specifications                                                      |
|------------------------|---------------------------------------------------------------------|
| High-speed input       | Single-phase: 8-channel 200 k                                       |
| High-speed output      | 4-axis 200 k, PWM pulse width modulation supported                  |
| Extension module       | Supports up to 8 local extension modules                            |
| Extension card         | -                                                                   |
| Program language       | LD, SFC, FB/FC function (LD) supported                              |
| Type-C                 | Supports upload and download of user programs and firmware upgrade. |
| IP rating              | IP20                                                                |
| Dimensions (W x H x D) | 24 mm x 100 mm x 83 mm                                              |
| Weight                 | About 135 g                                                         |

# 1.2.3.2 Power Supply Specifications

| Item                                         | Specifications                                                    |
|----------------------------------------------|-------------------------------------------------------------------|
| Rated voltage of terminal input power supply | 24 VDC±10% (21.6 VDC to 26.4 VDC)                                 |
| Rated current of terminal input power supply | 1 A (maximum value at 24 V)                                       |
| 24 V input power supply protection           | Providing protection against short circuit and reverse connection |
| Hot-plugging                                 | Not supported                                                     |

# 1.2.3.3 Input Specifications

| Item                     | Specifications                    |  |
|--------------------------|-----------------------------------|--|
| Input type               | Digital input                     |  |
| Number of input channels | 8                                 |  |
| Input mode               | SINK/SOURCE                       |  |
| Input voltage class      | 24 VDC±10% (21.6 VDC to 26.4 VDC) |  |

| Item                 |                            | Specifications                                                                           |  |
|----------------------|----------------------------|------------------------------------------------------------------------------------------|--|
|                      | Input current at input ON  | > 4 mA                                                                                   |  |
| High-speed           | Input current at input OFF | < 2.5 mA                                                                                 |  |
| input                | Hardware response time     | 2 μs (RC time)                                                                           |  |
| (X0-X7)              | Max. input frequency       | 200 kHz                                                                                  |  |
|                      | Input impedance            | 2.7 K                                                                                    |  |
| ON voltage           |                            | ≥ 15 VDC                                                                                 |  |
| OFF voltage          |                            | ≤ 5 VDC                                                                                  |  |
| Software filter time |                            | <ul><li>Low-speed: 2 ms to 1000 ms</li><li>High speed: 2 μs to 1000 μs</li></ul>         |  |
| Isolation mode       |                            | Isolated by digital isolator chip                                                        |  |
| Common terminal mode |                            | 8-point/common terminal (The polarity +/- of input power supply is changeable.)          |  |
| Input action display |                            | The input indicator lights up (controlled by software) when the input is in drive state. |  |

# 1.2.3.4 Output Specifications

| Item                      | Specifications                    |
|---------------------------|-----------------------------------|
| Output type               | Transistor NPN                    |
| Number of output channels | 8                                 |
| Output voltage class      | 24 VDC±10% (21.6 VDC to 26.4 VDC) |

| Item                            |                               | Specifications                                                                                                    |  |  |
|---------------------------------|-------------------------------|----------------------------------------------------------------------------------------------------|--|--|
|                                 | Output load (resistive load)  | 0.5 A/point; 2 A/8-point                                                                                                    |  |  |
|                                 | Output load (inductive load)  | 7.2 W/point; 24 W/8-point                                                                                                    |  |  |
| High-speed                      | Output load (lamp load)       | 5 W/point, 18 W/8-point                                                                                                    |  |  |
| output<br>(Y0 to Y3)            | Hardware response time ON/OFF | < 1 μs (OFF $\rightarrow$ ON); < 2 μs (ON $\rightarrow$ OFF)                                                                                     |  |  |
|                                 | Load current requirements     | Load current ≥ 12 mA when used with outputs greater than 10 kHz                                                                                  |  |  |
|                                 | Max. output frequency         | 200 kHz for resistive load; 0.5 Hz for inductive load; 10 Hz for lamp load                                                                       |  |  |
|                                 | Output load (resistive load)  | 0.5 A/point, 1 A/common terminal                                                                                                    |  |  |
|                                 | Output load (inductive load)  | 6 W/24 VDC (total)                                                                                                    |  |  |
| Common                          | Output load (lamp load)       | 1 W/24 VDC (total)                                                                                                    |  |  |
| output<br>(Y4 to Y7)            | Hardware response time ON/OFF | < 100 μs (OFF→ON, ON→OFF)                                                                                                    |  |  |
|                                 | Load current requirements     | ≥5 mA                                                                                                    |  |  |
|                                 | Maximum output frequency      | 100 Hz with resistive load, 0.5 Hz with inductive load, 10 Hz with lamp load                                                                     |  |  |
| PWM output (Y0 to Y3)           |                               | Maximum frequency 200 kHz, minimum pulse width 2.5 $\mu$ s, minimum resolution 2.5 $\mu$ s, adjustable duty cycle <sup>[1]</sup> 0.01% to 99.99% |  |  |
| Leakage current at OFF          |                               | Less than 30 μA at 24 V                                                                                                    |  |  |
| Max. residual voltage during ON |                               | Less than 0.5 VDC                                                                                                    |  |  |
| Isolation mode                  |                               | Opto-coupler isolation                                                                                                    |  |  |
| Common terminal mode            |                               | 8-point/common terminal (polarity of output power supply being "-")                                                                              |  |  |

| Item                               | Specifications                                                                                                    |
|------------------------------------|----------------------------------------------------------------------------------------------------|
| Short circuit protection           | Providing protection against short circuit of each channel (The short circuit protection state can be cancelled through a power cycle.) |
| External inductive load protection | Connect a flywheel diode <sup>[2]</sup> when connecting the external inductive load.                                                    |
| Output action display              | The output indicator lights up (controlled by software) when the output is in drive state.                                              |

[1]: The duty cycle setting is frequency dependent, and the pulse width corresponding to the duty cycle is not less than the minimum pulse width.

[2]: D: 1N4001 or similar diodes are shown in the following figure.

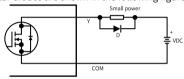

# 1.3 Mechanical Installation

### 1.3.1 Installation Environment

Take the operability, serviceability, and adaptability to environment into account when installing the programmable controller.

| Item                 | Specification                                                               |
|----------------------|-----------------------------------------------------------------------------|
| Working environment  | Free from corrosive and flammable gas, as well as excessive conductive dust |
| Altitude             | Up to 2000 m (80 kPa)                                                       |
| Pollution<br>degree  | PD2                                                                         |
| Immunity             | 2 kV on power supply line (compliant with IEC 61000-4-4)                    |
| Overvoltage category | I                                                                           |

| Item                                 | Specification                                                                                              |
|--------------------------------------|----------------------------------------------------------------------------------------------------|
| EMC immunity level                   | Zone B, IEC61131-2                                                                                         |
| vibration<br>resistance              | IEC 60068-2-6, 5 Hz to 8.4 Hz, 3.5 mm, 8.4 Hz to 150 Hz, 1 g, 10 cycles in each of X, Y and Z directions   |
| Shock resistance                     | IEC 60068-2-27 150 m/s², 11 ms, 3 times each in $\pm$ X, $\pm$ Y and $\pm$ Z directions, 18 times in total |
| Overcurrent protection device        | 1.1 A fuse                                                                                                 |
| Storage                              | • Storage temperature: -20°C to +60°C                                                                      |
| temperature/<br>humidity             | Relative humidity: < 90% RH (without condensation)                                                         |
| Shipping<br>temperature/<br>humidity | Shipping temperature: -40°C to +70°C     Relative humidity: < 95% RH (without condensation)                |

| Item                            | Specification                                                                                                    |
|---------------------------------|----------------------------------------------------------------------------------------------------|
| Operating temperature/ humidity | <ul> <li>Operating temperature: -20°C to +55°C (when installed horizontally),</li> <li>-20°C to +45°C (when installed non-horizontally)</li> <li>Relative humidity: &lt; 95% RH (without condensation)</li> </ul> |
|                                 | Note: Install a fan or air conditioner in the direction of the cooling hole when the operating temperature is greater than the maximum temperature.                                                               |

| Item                            | Specification                                                                                                    |
|---------------------------------|----------------------------------------------------------------------------------------------------|
| Installation position and limit | Installation position: The PLC can be installed in four directions as shown in "1.3.2 Installation Position" on page 23.  Limit:                                                                                                    |
|                                 | When installed horizontally:                                                                                                    |
|                                 | • When installed horizontally.                                                                                                    |
|                                 | Input derating: The PLC can operate with full load at ambient temperature of 45°C. Derate the number of ON input points to 75% (lower than or equal to six ON input points) at ambient temperature of 55°C. Derate the number of ON input points by 2.5% for every additional 1°C above 45°C.                                                                                          |
|                                 | Oceaning of ON Input Points (%)                                                                                                    |
|                                 | . 45 55                                                                                                    |
|                                 | Amblent temperature (°C)                                                                                                    |
|                                 | Output derating: The PLC can operate with full load (total current of eight channels not exceeding 2 A) at ambient temperature of 45° C. Derate the total output current of ON output points to 50% (total current of eight channels not exceeding 1 A) at ambient temperature of 55°C. Derate the total output current of ON output points by 5% for every additional 1°C above 45°C. |
|                                 | Desting of total output current (%)                                                                                                    |
|                                 | Ambient temperature (°C)                                                                                                    |
|                                 | When installed non-horizontally: The maximum number of input points connected cannot exceed six and the maximum output current cannot                                                                                                    |

exceed 1 A.

#### 1.3.2 Installation Position

The PLC can be mounted horizontally, vertically, on top or at the bottom of the electric control cabinet. Different installation positions require different operating temperatures, see "1.3.1 Installation Environment" on page 19.

### Optimal installation position

It is recommended to install the PLC horizontally, with natural convection as the cooling mode. To ensure normal ventilation and heat dissipation and allow sufficient wiring space, reserve enough clearance around the PLC, as shown in the following figure.

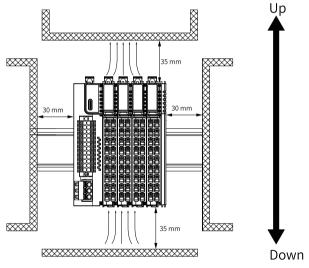

# Note

Keep the PLC away from high-temperature heating sources (heater, transformer, large resistor, etc.) by at least 100 mm.

# Other installation positions

The surrounding clearance required on other installation positions are the same as the optimal one. Other installation positions are shown in the diagram below.

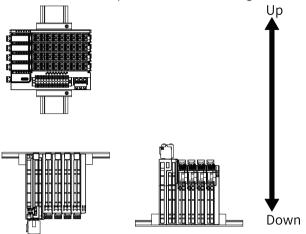

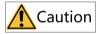

In case of vertical installation:

- Install the PLC below all I/O modules.
- Hold the cables with a cable duct to prevent the weight of cables being applied to the lower end plate. Failure to comply may cause displacement of the PLC from the DIN rail, leading to maloperation of the PLC.

### 1.3.3 Installation Precaution

 Before installing or removing the master and module, ensure that the master and module are powered off.

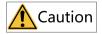

Do not connect/disconnect the module with power ON. This may lead to master restart or user data loss or damage.

 Prevent the master, module enclosure, or terminals from dropping or suffering from impact or shock.

### 1.3.4 Installation Dimensions

The installation dimensions (in mm) are shown in the figure below.

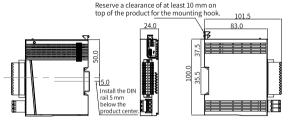

### 1.3.5 Installation Methods

The controller is mounted onto a DIN rail that complies with IEC 60715 (width: 35 mm, thickness: 1 mm). The dimensions (unit: mm) are shown below.

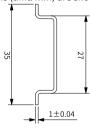

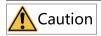

When installed on a DIN rail other than the recommended one (especially the one whose thickness is not 1.0 mm), the product will not fit in place as the mounting hook does not work.

### ■ Installing the master

 Align the controller with the DIN rail and push the controller in the direction indicated by the arrow until you hear a clicking sound, as shown below.

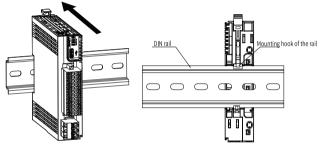

Make sure the DIN rail mounting hook of the controller is locked. The locked and unlocked states of the mounting hook are shown below.

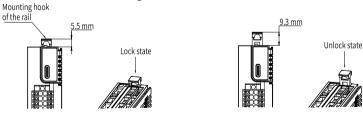

- If the mounting hook is pressed down, it is locked.
- $\bullet \hspace{0.1in}$  If the mounting hook is lifted up, it is unlocked.

Press down the mounting hook to lock the controller to the DIN rail.

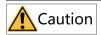

Keep the mounting hook locked when the controller is not mounted on the rail. If the mounting hook is kept unlocked for an extended period of time, it may malfunction.

# Installing the module to the master

Install the extension module to the master through top and bottom rails, as shown below.

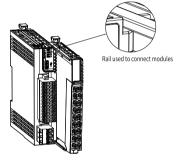

Install an DIN rail end plate to both sides of the master or module. To mount the end plate, hook the bottom of it to the bottom of the DIN rail, rotate the end plate to hook the top of it to the top of the DIN rail, and then tighten the screw to lock the end plate in place, as shown below.

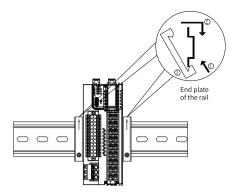

# ■ Removing the module

Pry the mounting hook upwards with a tool such as a straight screwdriver or similar, and pull out the module forwardly. Then press down the top of the mounting hook.

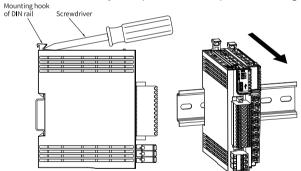

# 1.4 电气安装

# 1.4.1 Layout of Terminals

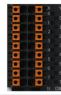

| Signal on the left        | Terminals on the left | Terminals on the right | Signals on the right       |
|---------------------------|-----------------------|------------------------|----------------------------|
| X0 input                  | X0                    | Y0                     | Y0 output                  |
| X1 input                  | X1                    | Y1                     | Y1 output                  |
| X2 input                  | X2                    | Y2                     | Y2 output                  |
| X3 input                  | Х3                    | Y3                     | Y3 output                  |
| X4 input                  | X4                    | Y4                     | Y4 output                  |
| X5 input                  | X5                    | Y5                     | Y5 output                  |
| X6 input                  | X6                    | Y6                     | Y6 output                  |
| X7 input                  | X7                    | Y7                     | Y7 output                  |
| Common terminal for input | SS                    | СОМ                    | Common terminal for output |

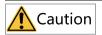

- Check the silk print on both sides of the terminals to prevent wrong connection. Failure to comply may result in short circuit and damage to the device.
- The length of a high-speed I/O interface extension cable must be within 3.0 m.
- To prevent interference, route the I/O interface extension cable and the power cable (high-voltage/high-current cables) through different and nonparallel routes.

# 1.4.2 Wiring of Input Terminals

# SINK input wiring

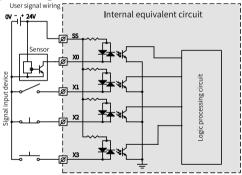

# SOURCE input wiring

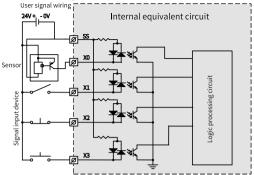

# 1.4.3 Wiring of Output Terminals

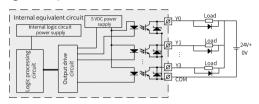

# Note

Connect a flywheel diode when connecting the external inductive load. Diodes can be 1N4001 or similar.

# 1.5 通信连接

### 1.5.1 Cable Selection

Power cable

The cable lug and cross sectional area of the cable listed in the following table are for reference only.

| Material       | Applicable cross sectional |      | KST   |          | Suzhou Yuanli |          |
|----------------|----------------------------|------|-------|----------|---------------|----------|
| name           | a                          | area |       |          |               |          |
|                | GB/mm <sup>2</sup>         | AWG  | Model | Crimping | Model         | Crimping |
|                |                            |      |       | tool     |               | tool     |
|                | 0.3                        | 22   | E0308 |          | 0308          |          |
|                | 0.5                        | 20   | E0508 |          | 0508          |          |
| Tubular<br>lug | 0.75                       | 18   | E7508 | KST2000L | 7508          | YAC-5    |
| 8              | 1.0                        | 18   | E1008 |          | 1008          |          |
|                | 1.5                        | 16   | E1508 |          | 1508          |          |

If you use other types of tubular lug, crimp the lug to the cable as shown below.

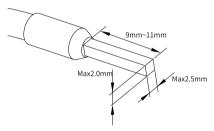

### Communication cable

The cable lug and cross sectional area of the cable listed in the following table are for reference only.

| Material | Applicable cross sectional |     | KST   |               | Suzhou Yuanli |               |
|----------|----------------------------|-----|-------|---------------|---------------|---------------|
| name     | area                       |     |       |               |               |               |
|          | GB/mm <sup>2</sup>         | AWG | Model | Crimping tool | Model         | Crimping tool |
| Tubular  | 0.3                        | 22  | E0308 | KST2000L      | 0308          | VAC 5         |
| lug      | 0.5                        | 20  | E0508 |               | 0508          | YAC-5         |

If you use other types of tubular lug, crimp the lug to the twisted pairs as shown below.

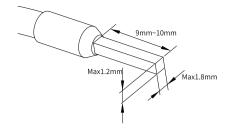

#### 1.5.2 Cable Connection

#### ■ RS485&RS232 communication

The RS485 communication port and the RS232 communication port share the same terminal block, with RS485 communication port on the left and RS232 communication port on the right.

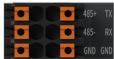

# ■ RS485&RS232 terminal assignment

| Description                 | Left terminal | Right terminal | Description               |
|-----------------------------|---------------|----------------|---------------------------|
| RS485 differential pair (+) | 485+          | TX             | RS232 signal transmission |
| RS485 differential pair (-) | 485-          | RX             | RS232 signal reception    |
| RS485 ground                | GND           | GND            | RS232 ground              |

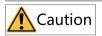

Check the silk print on both sides of the terminal to prevent wrong connection. Do not connect the GND cable to the lower I/O terminal. Failure to comply can result in short circuit and damage to the device.

# ■ RS485 communication specifications

| Item                        | Description                                                                 |
|-----------------------------|-----------------------------------------------------------------------------|
| Number of channel supported | 1                                                                           |
| Hardware interface          | 2 x 12-pin terminal (shared with DI/DO)                                     |
| Isolation mode              | Non-isolation                                                               |
| Termination resistor        | Without termination resistor                                                |
| Number of slaves connected  | Up to 31 slaves (The length of each slave branch must be shorter than 3 m.) |
| Communication baud rate     | 9600 bit/s, 19200 bit/s, 38400 bit/s, 57600 bit/s, and 115200 bit/s         |
| Short circuit protection    | Providing protection against improper connection of 24 V power supply       |

### ■ RS232 communication specifications

| Item                        | Description                                                         |
|-----------------------------|---------------------------------------------------------------------|
| Number of channel supported | 1                                                                   |
| Hardware interface          | 2 x 12-pin terminal (shared with DI/DO)                             |
| Isolation mode              | Non-isolation                                                       |
| Communication baud rate     | 9600 bit/s, 19200 bit/s, 38400 bit/s, 57600 bit/s, and 115200 bit/s |

# ■ Wiring

Select the communication cable according to "1.5.1 Cable Selection" on page 31. Insert the communication cable to the communication port.

### 1.5.3 Instructions on RS485 Communication

It is recommended to use a shielded twisted pair cable as the RS485 bus. Connect a  $120\,\Omega$  termination resistor to both ends of the bus respectively to prevent signal reflection. Connect the signal reference grounds of all nodes together. Up to 31 nodes can be connected and the distance between nodes must be less than 3 m.

The RS485 bus topology is shown in the figure below.

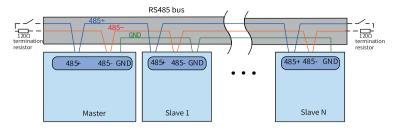

## 1.6 Operation and Maintenance

### 1.6.1 Start and Stop

After programming the PLC, follow the steps below to start and stop it.

The PLC is programmed when it is in STOP state. To start PLC:

- Set the system to RUN state.
   Check that the RUN indicator is solid ON in yellow green.
- To stop the PLC, set the system to STOP state. Alternatively, you can stop it in the software tool of the host controller.

## 2 Easy302 Programmable Logic Controller

### **User Guide**

#### 2.1 Preface

#### Introduction

The Easy302 series PLC, a new generation of small-scale PLC developed by Inovance, carries RS485 and RS232 interfaces to achieve multi-layer network communication. It allows process packaging and reuse with FB/FC function and supports extension of up to 16 modules. The RS485/RS232/CAN/DI/DO/AI/AO/RTC clock/TF card functions can also be extended through the extension card.

This guide describes installation and wiring of the PLC, including product information, mechanical installation, and electrical installation.

### Standards compliance

The following table lists the certifications, directives, and standards that the product may comply with. For details about the certifications compliant with, see the certification marks on the product nameplate.

| Certification        | Dii                | rective                                  | Standard                  |
|----------------------|--------------------|------------------------------------------|---------------------------|
| CE certification     | EMC                | 2014/30/EU                               | 24 VDC products:          |
|                      | Directive          |                                          | EN 61131-2                |
|                      |                    |                                          | 220 VAC products:         |
|                      |                    |                                          | EN 61131-2                |
|                      |                    |                                          | EN 61000-3-2              |
|                      |                    |                                          | EN 61000-3-3              |
|                      | Low Voltage        | 2014/35/EU                               | EN 61010-1                |
|                      | Directive<br>(LVD) |                                          | EN 61010-2-201            |
|                      | RoHS<br>Directive  | 2011/65/EU<br>amended by<br>(EU)2015/863 | EN IEC 63000              |
| UL/cUL certification | -                  |                                          | UL 61010-1                |
|                      |                    |                                          | UL 61010-2-201            |
|                      |                    |                                          | UL 61010-2-030            |
|                      |                    |                                          | CAN/CSA-C22.2 No. 61010-1 |
|                      |                    |                                          | CSA C22.2 NO. 61010-2-201 |
|                      |                    |                                          | CSA C22.2 NO. 61010-2-030 |
| KCC certification    | -                  |                                          | -                         |
| EAC certification    | -                  |                                          | -                         |

### ■ More Documents

| Document Name                            | Data Code | Description                                                                                                    |
|------------------------------------------|-----------|----------------------------------------------------------------------------------------------------|
| GE20 Series Extension Card<br>User Guide |           | Provides product information,<br>installation and wiring, programming<br>examples and for GE20 series<br>extension card. |

### Revision history

| Date         | Version | Revision                                                                            |
|--------------|---------|-------------------------------------------------------------------------------------|
| March 2023   | A02     | Updated DIN rail mounting hook diagram and product specifications.                  |
| October 2022 | A01     | <ul><li>Added CAN communication function.</li><li>Made minor corrections.</li></ul> |
| August 2022  | A00     | First release                                                                       |

#### Document acquisition

This guide is not in the scope of delivery. If necessary, you can download the PDF file in two ways:

- Log in to Inovance's website (<u>www.inovance.com</u>), choose Support > Download, search by keyword, and then download the PDF file.
- Scan the QR code on the product with your mobile phone.

### Warranty Instructions

The warranty period of the product is 18 months as of the date of manufacture (refer to the barcode on the equipment). If otherwise agreed upon, the agreed terms and conditions shall prevail. After the warranty period expires, maintenance will be charged.

Within the warranty period, maintenance will be charged for damages caused by the following:

- Operations not following instructions in the user guide
- Fire, flood, and abnormal voltage
- Unintended use
- Improper use outside the designed scope of application
- Force majeure (such as natural disaster, earthquake, and lightning strike) and the secondary damage caused thereof

The maintenance fee is charged according to the latest Maintenance Price List of Inovance. If otherwise agreed upon, the agreed terms and conditions shall prevail.

For details, see Product Warranty Card.

## 2.2 产品信息

### 2.2.1 Model and Nameplate

#### **■** Model

Easy 302 - 0808 TN 3 4

Product series

Easy: Easy series programmable logic controller

3 Inputs/Outputs 08: 8 inputs 08: 8 outputs

Series No.

3: Without EtherCAT

0: Without Ethernet

2: Model serial number

4 Output type

TN: SINK transistor

■ Nameplate

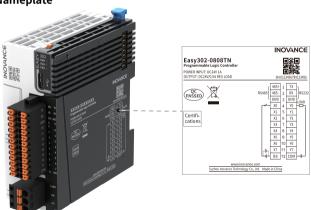

| Model          | Description                                                        | Code     |
|----------------|--------------------------------------------------------------------|----------|
| Easy302-0808TN | Easy300 series programmable controller with 8 inputs and 8 outputs | 01440324 |

## 2.2.2 Components

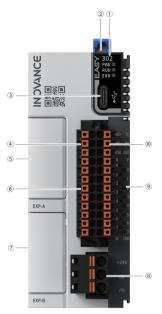

| No.      | Terminal<br>Type                 | Terminal<br>Code | Assignment                                | Indicator<br>color | Description                                                                                                    |
|----------|----------------------------------|------------------|-------------------------------------------|--------------------|----------------------------------------------------------------------------------------------------|
|          |                                  | PWR              | Power supply                              | Yellow-green       | <ul> <li>Solid ON: Indicates that the<br/>power supply is normal.</li> <li>OFF: Indicates that the<br/>power supply is abnormal.</li> </ul>       |
| 1        | Operation<br>status<br>indicator | RUN              | Operation                                 | Yellow-green       | <ul> <li>Solid ON: Indicates that the<br/>user program is running.</li> <li>OFF: Indicates that the user<br/>program has been stopped.</li> </ul> |
|          |                                  | ERR              | Operation error                           | Red                | <ul> <li>OFF: Indicates no critical<br/>errors occur.</li> <li>Flashing: Indicates a critical<br/>error has occurred.</li> </ul>                  |
| 2        | DIP switch                       | RUN/STOP         | Used to control start/stop of the master. | -                  | -                                                                                                    |
| 3        | Type-C<br>interface              | æ                | Communication with PC                     | -                  | -                                                                                                    |
|          |                                  | 485+             | RS485<br>communica-<br>tion signal+       | -                  | -                                                                                                    |
| 4        | RS485                            | 485-             | RS485<br>communica-<br>tion signal-       | -                  | -                                                                                                    |
|          |                                  | GND              | RS485<br>communica-<br>tion GND           | -                  | -                                                                                                    |
| ⑤/-<br>⑦ | Extension card slot              | EXP-A/<br>EXP-B  | Used for function extension.              | -                  | Extension card options are available in "2.7 Appendix: Extension Card Options" on page 64.                                                        |
| 6        | I/O terminal                     | _                | 8 inputs and<br>8 outputs                 | -                  | See details in "2.4.1 Layout of Terminals" on page 56.                                                                                            |

| No. | Terminal<br>Type    | Terminal<br>Code | Assignment                           | Indicator<br>color | Description                                                                                            |
|-----|---------------------|------------------|--------------------------------------|--------------------|----------------------------------------------------------------------------------------------------|
|     | Power               | +24V             | 24 VDC<br>power<br>supply (+)        | -                  | -                                                                                                    |
| 8   | supply<br>interface | 0V               | 24 VDC<br>power<br>supply (-)        | -                  | -                                                                                                    |
|     |                     | 4                | PE                                   | -                  | -                                                                                                    |
| 9   | I/O<br>indicator    | X/Y              | I/O status<br>display                | Yellow-green       | Solid ON: Indicates the input or output is active.     OFF: Indicates the input or output is inactive. |
|     |                     | TX               | RS232<br>signal<br>transmis-<br>sion | -                  | -                                                                                                    |
| 10  | RS232               | RX               | RS232<br>signal<br>reception         | -                  | -                                                                                                    |
|     |                     | GND              | RS232<br>ground                      | -                  | -                                                                                                    |

# 2.2.3 Specifications

## 2.2.3.1 General Specifications

| Item                  | Specifications                                                                                                    |
|-----------------------|----------------------------------------------------------------------------------------------------|
| Program data capacity | 128 k-step user program  1 Mb user-defined variables, in which 128 kb variables are retentive at power failure  About 150 k soft elements (Elements after No. 1000 are retentive at power failure.) |
| Speed reference       | 20 k-step user program executed in 2 ms                                                                                                    |
| Bit operation         | 0.144 μs/reference                                                                                                    |

| Item                      | Specifications                                                                                                    |
|---------------------------|----------------------------------------------------------------------------------------------------|
| Word<br>transmission      | 0.338 μs/reference                                                                                                    |
| Float operation           | 0.779 μs/reference                                                                                                    |
| Ethernet                  | -                                                                                                    |
| EtherCAT communication    | -                                                                                                    |
| Serial communication      | Supports up to 3 channels (two channels in the main unit and one channel extended in the expansion card).                       |
| CAN communica-            | Supports 1 master through the extension card (firmware version 5.65.2.0 and later, software version AutoShop4.6.5.0 and later). |
| tion                      | <ul><li>CANlink: Supports up to 63 slaves.</li><li>CANopen Supports up to 30 slaves.</li></ul>                                  |
| High-speed input          | Single-phase: 8-channel 200 k                                                                                                   |
| High-speed output         | 5-axis 200 k, PWM pulse width modulation supported                                                                              |
| Extension module          | Supports up to 16 local extension modules.                                                                                      |
| Extension card            | Supports up to two extension cards.                                                                                             |
| Program<br>language       | LD, SFC, FB/FC function (LD) supported                                                                                          |
| Type-C                    | Supports user program download/upload and firmware upgrade through type-C or GE20–TF extension card.                            |
| IP rating                 | IP20                                                                                                    |
| Dimensions<br>(W x H x D) | 40 mm x 100 mm x 83 mm                                                                                                    |
| Weight                    | About 157 g                                                                                                    |

### 2.2.3.2 Power Supply Specifications

| Item                                         | Specifications                                                    |
|----------------------------------------------|-------------------------------------------------------------------|
| Rated voltage of terminal input power supply | 24 VDC±10% (21.6 VDC to 26.4 VDC)                                 |
| Rated current of terminal input power supply | 1 A (maximum value at 24 V)                                       |
| 24 V input power supply protection           | Providing protection against short circuit and reverse connection |
| Hot-plugging                                 | Not supported                                                     |

## 2.2.3.3 Input Specifications

|                      | Item                       | Specifications                                                                           |  |
|----------------------|----------------------------|------------------------------------------------------------------------------------------|--|
| Input type           |                            | Digital input                                                                            |  |
| Number of i          | nput channels              | 8                                                                                        |  |
| Input mode           |                            | Sink/Source                                                                              |  |
| Input voltag         | e class                    | 24 VDC±10% (21.6 VDC to 26.4 VDC)                                                        |  |
|                      | Input current at input ON  | > 4 mA                                                                                   |  |
| High-speed           | Input current at input OFF | < 2.5 mA                                                                                 |  |
| input                | Hardware response time     | 2 μs (RC time)                                                                           |  |
| (X0-X7)              | Max. input frequency       | 200 kHz                                                                                  |  |
|                      | Input impedance            | 2.7 K                                                                                    |  |
| ON voltage           |                            | ≥ 15 VDC                                                                                 |  |
| OFF voltage          |                            | ≤ 5 VDC                                                                                  |  |
| Software filter time |                            | <ul> <li>Low-speed: 2 ms to 1000 ms</li> <li>High speed: 2 μs to 1000 μs</li> </ul>      |  |
| Isolation mode       |                            | Isolated by digital isolator chip                                                        |  |
| Common terminal mode |                            | 8-point/common terminal (The polarity +/- of input power supply is changeable.)          |  |
| Input action display |                            | The input indicator lights up (controlled by software) when the input is in drive state. |  |

## 2.2.3.4 Output Specifications

|                                    | Item                            | Specifications                                                                                                    |  |
|------------------------------------|---------------------------------|----------------------------------------------------------------------------------------------------|--|
| Output type                        |                                 | Transistor NPN                                                                                                    |  |
| Number of C                        | Output Channels                 | 8                                                                                                    |  |
| Output volta                       | ige class                       | 24 VDC±10% (21.6 VDC to 26.4 VDC)                                                                                                    |  |
|                                    | Output load (resistive load)    | 0.5 A/point; 2 A/8-point                                                                                                    |  |
|                                    | Output load<br>(inductive load) | 7.2 W/point; 24 W/8-point                                                                                                    |  |
| High-speed output                  | Output load (lamp load)         | 5 W/point, 18 W/8-point                                                                                                    |  |
| (Y0 to Y7)                         | Hardware response time ON/OFF   | < 1 us (OFF→ON); < 2 us (ON→OFF)                                                                                                    |  |
|                                    | Load current requirements       | Load current ≥ 12 mA when used with outputs greater than 10 kHz                                                                            |  |
|                                    | Max. output frequency           | 200 kHz for resistive load; 0.5 Hz for inductive load; 10 Hz for lamp load                                                                 |  |
| PWM output                         |                                 | Maximum frequency 200 kHz, minimum pulse width 2.5 $\mu$ s, minimum resolution 2.5 $\mu$ s, adjustable duty cycle $^{[1]}0.01\%$ to 99.99% |  |
| Leakage cur                        | rent at OFF                     | Less than 30 uA at 24 V                                                                                                    |  |
| Max. residua                       | l voltage during ON             | Less than 0.5 VDC                                                                                                    |  |
| Isolation mo                       | ode                             | Digital isolator                                                                                                    |  |
| Common ter                         | rminal mode                     | 8-point/common terminal ("-" of power supply)                                                                                              |  |
| Short circuit protection           |                                 | Providing protection against short circuit of each circuit (The short circuit protection state can be cancelled through a power cycle.)    |  |
| External inductive load protection |                                 | Connect a flywheel diode <sup>[2]</sup> when connecting the external inductive load.                                                       |  |
| Output action display              |                                 | The output indicator lights up (controlled by software) when the output is in drive state.                                                 |  |

- [1]: The duty cycle setting is frequency dependent, and the pulse width corresponding to the duty cycle is not less than the minimum pulse width.
- [2]: D: 1N4001 or similar diodes, as shown in the following figure.

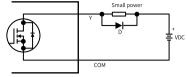

## 2.3 Mechanical Installation

#### 2.3.1 Installation Environment

Take the operability, serviceability, and adaptability to environment into account when installing the PLC.

| Item                          | Specification                                                                                              |
|-------------------------------|----------------------------------------------------------------------------------------------------|
| Working environment           | Free from corrosive and flammable gas, as well as excessive conductive dust                                |
| Altitude                      | Up to 2000 m (80 kPa)                                                                                      |
| Pollution degree              | PD2                                                                                                    |
| Immunity                      | 2 kV on power supply line (compliant with IEC 61000-4-4)                                                   |
| Overvoltage category          | I                                                                                                    |
| EMC immunity level            | Zone B, IEC61131-2                                                                                         |
| Vibration resistance          | IEC 60068-2-6, 5 Hz to 8.4 Hz, 3.5 mm, 8.4 Hz to 150 Hz, 1 g, 10 cycles in each of X, Y and Z directions   |
| Shock resistance              | IEC 60068-2-27 150 m/s², 11 ms, 3 times each in $\pm$ X, $\pm$ Y and $\pm$ Z directions, 18 times in total |
| Overcurrent protection device | 1.1 A fuse                                                                                                 |

| Item                                            | Specification                                                                                                    |
|-------------------------------------------------|----------------------------------------------------------------------------------------------------|
| Storage<br>Temperature<br>and Humidity<br>Range | <ul> <li>Storage temperature: -20°C to +60°C</li> <li>Relative humidity: &lt; 90% RH (without condensation)</li> </ul>  |
| Shipping<br>temperature/<br>humidity            | <ul> <li>Shipping temperature: -40°C to +70°C</li> <li>Relative humidity: &lt; 95% RH (without condensation)</li> </ul> |

| Item                            | Specification                                                                                                    |
|---------------------------------|----------------------------------------------------------------------------------------------------|
| Operating temperature/ humidity | <ul> <li>Operating temperature: -20°C to +55°C (when installed horizontally),</li> <li>-20°C to +45°C (when installed non-horizontally)</li> <li>Relative humidity: &lt; 95% RH (without condensation)</li> </ul> |
|                                 | Note: Install a fan or air conditioner in the direction of the cooling hole when the operating temperature is greater than the maximum temperature.                                                               |

| Item                            | Specification                                                                                                    |
|---------------------------------|----------------------------------------------------------------------------------------------------|
| Installation position and limit | Installation position: The PLC can be installed in four directions as shown in "2.3.2 Installation Position" on page 50.  Limit:                                                                                                    |
|                                 | When installed horizontally:                                                                                                    |
|                                 | Input derating: The PLC can operate with full load at ambient temperature of 45°C. Derate the number of ON input points to 75% (lower than or equal to six ON input points) at an ambient temperature of 55°C. Derate the number of ON input points by 2.5% for every additional 1°C above 45°C.                                                                                                    |
|                                 | Denating of ON input points (N)                                                                                                    |
|                                 | Amblent temperature (°C) 45 55                                                                                                    |
|                                 | Output derating: The PLC can operate with full load (total current of eight output points not exceeding 2 A) at an ambient temperature of 45°C. Derate the total output current of ON output points to 50% (total current of eight output points not exceeding 1 A) at an ambient temperature of 55°C. Derate the total output current of ON output points by 5% for every additional 1°C above 45°C. |
|                                 | Described of total output aurent (8)                                                                                                    |
|                                 | Ambient temperature (°C)                                                                                                    |
|                                 | When installed non-horizontally: The maximum number of input points connected cannot exceed six and the maximum output current cannot                                                                                                    |

-49-

exceed 1 A.

#### 2.3.2 Installation Position

The PLC can be installed horizontally, vertically, or to top/bottom of the cabinet. It is recommended to install the PLC horizontally. Different installation positions require different operating temperatures and limits. For details, see "2.3.1 Installation Environment" on page 46.

### Optimal installation position

It is recommended to install the PLC horizontally, with natural convection as the cooling mode. To ensure normal heat dissipation and sufficient wiring space, reserve minimum clearance around the PLC, as shown below.

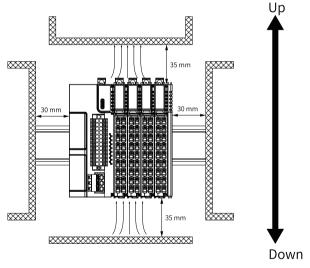

### Note

Keep the PLC away from high-temperature heating sources (heater, transformer, large resistor, etc.) by at least 100 mm.

### ■ Other installation positions

The surrounding clearance required on other installation positions are the same as the optimal one. Other installation positions are shown in the diagram below.

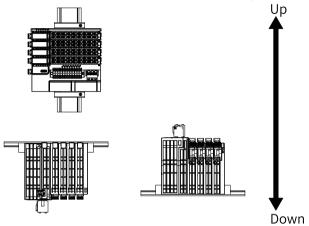

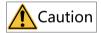

In case of vertical installation:

- Install the PLC below all I/O modules.
- Hold the cables with a cable duct to prevent the weight of cables being applied to the lower end plate. Failure to comply may cause displacement of the PLC from the DIN rail, leading to maloperation of the PLC.

#### 2.3.3 Installation Precaution

 Before installing or removing the master and module, ensure that the master and module are powered off.

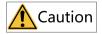

Do not connect/disconnect the module with power ON. This may lead to master restart or user data loss or damage.

 Prevent the master, module enclosure, or terminals from dropping or suffering from impact or shock.

#### 2.3.4 Installation Dimensions

The installation dimensions (in mm) are shown in the figure below.

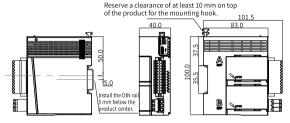

### 2.3.5 Installation Methods

The master is mounted onto a DIN rail that complies with IEC 60715 (width: 35 mm, thickness: 1 mm). The dimensions (unit: mm) are shown below.

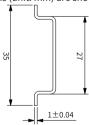

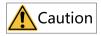

When installed on a DIN rail other than the recommended one (especially the one whose thickness is not 1.0 mm), the module will not fit in place as the mounting hook does not work.

### ■ Installing the master

 Align the master with the DIN rail and push the module in the direction indicated by the arrow until you hear a clicking sound, as shown below.

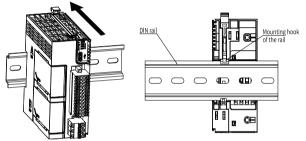

Make sure the DIN rail mounting hook of the master is locked. The locked and unlocked states of the mounting hook are shown below.

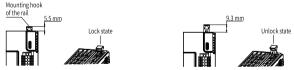

- If the mounting hook is pressed down, it is locked.
- If the mounting hook is lifted up, it is unlocked.

Press down the mounting hook to lock the master to the DIN rail.

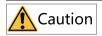

Keep the mounting hook locked when the controller is not mounted on the rail. If the mounting hook is kept unlocked for an extended period of time, it may malfunction.

### Installing the module to the master

Install the extension module to the master through top and bottom rails, as shown below.

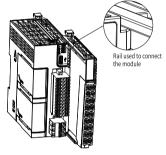

Install an DIN rail end plate to both sides of the master or module. To mount the end plate, hook the bottom of it to the bottom of the DIN rail, rotate the end plate to hook the top of it to the top of the DIN rail, and then tighten the screw to lock the end plate in place, as shown below.

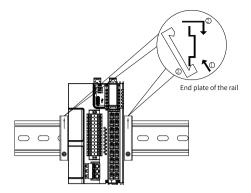

### ■ Removing the module

Pry the mounting hook upwards with a tool such as a straight screwdriver or similar, and pull out the module forwardly. Then press down the top of the mounting hook.

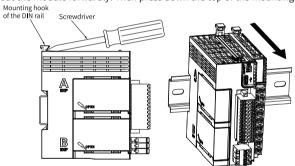

## 2.4 电气安装

## 2.4.1 Layout of Terminals

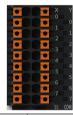

| Signals on the left       | Terminals on the left | Terminals on the right | Signals on the right       |
|---------------------------|-----------------------|------------------------|----------------------------|
| X0 input                  | X0                    | Y0                     | Y0 output                  |
| X1 input                  | X1                    | Y1                     | Y1 output                  |
| X2 input                  | X2                    | Y2                     | Y2 output                  |
| X3 input                  | Х3                    | Y3                     | Y3 output                  |
| X4 input                  | X4                    | Y4                     | Y4 output                  |
| X5 input                  | X5                    | Y5                     | Y5 output                  |
| X6 input                  | X6                    | Y6                     | Y6 output                  |
| X7 input                  | X7                    | Y7                     | Y7 output                  |
| Common terminal for input | SS                    | СОМ                    | Common terminal for output |

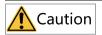

- Check the silk print on both sides of the terminal to prevent wrong cable connection. Failure to comply may lead to short circuit, which can damage the components.
- The total extended length of high-speed I/O interface extension cable must be within 3 m.
- To prevent interference, route the I/O interface extension cable and the power cable (high-voltage/high-current cables) through different and nonparallel routes.

### 2.4.2 Wiring of Input Terminals

### SINK input wiring

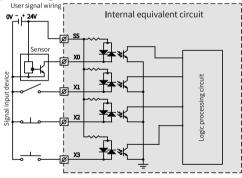

### SOURCE input wiring

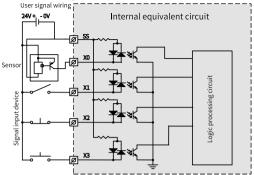

### 2.4.3 Wiring of Output Terminals

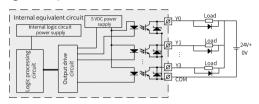

### Note

Connect a flywheel diode when connecting the external inductive load. Diodes can be 1N4001 or similar.

### 2.5 通信连接

#### 2.5.1 Cable Selection

Power cable

The cable lug and cross sectional area of the cable listed in the following table are for reference only.

| Material       | Applicable cross sectional |     | ŀ     | (ST      | Suzhou | ı Yuanli |
|----------------|----------------------------|-----|-------|----------|--------|----------|
| name           | a                          | rea |       |          |        |          |
|                | GB/mm <sup>2</sup>         | AWG | Model | Crimping | Model  | Crimping |
|                |                            |     |       | tool     |        | tool     |
|                | 0.3                        | 22  | E0308 |          | 0308   |          |
| <b>-</b>       | 0.5                        | 20  | E0508 |          | 0508   |          |
| Tubular<br>lug | 0.75                       | 18  | E7508 | KST2000L | 7508   | YAC-5    |
| 6              | 1.0                        | 18  | E1008 |          | 1008   |          |
|                | 1.5                        | 16  | E1508 |          | 1508   |          |

If you use other types of tubular lug, crimp the lug to the cable as shown below.

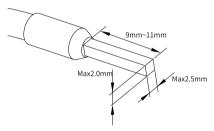

#### Communication cable

The cable lug and cross sectional area of the cable listed in the following table are for reference only.

| Material | Applicable cross sectional |     | ŀ     | (ST      | Suzhou | ı Yuanli |
|----------|----------------------------|-----|-------|----------|--------|----------|
| name     | area                       |     |       |          |        |          |
|          | GB/mm <sup>2</sup>         | AWG | Model | Crimping | Model  | Crimping |
|          |                            |     |       | tool     |        | tool     |
| Tubular  | 0.3                        | 22  | E0308 | KST2000L | 0308   | VAC E    |
| lug      | 0.5                        | 20  | E0508 |          | 0508   | YAC-5    |

If you use other types of tubular lug, crimp the lug to the twisted pairs as shown below.

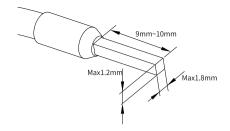

#### 2.5.2 Cable Connection

#### ■ RS485&RS232 communication

The RS485 communication port and the RS232 communication port share the same terminal block, with RS485 communication port on the left and RS232 communication port on the right. The signal on the left side of the terminal is RS485 communication, and the signal on the right side is RS232 communication.

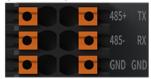

### ■ RS485&RS232 terminal assignment

| Description                 | Terminals on the left | Terminals on the right | Description               |
|-----------------------------|-----------------------|------------------------|---------------------------|
| RS485 differential pair (+) | 485+                  | TX                     | RS232 signal transmission |
| RS485 differential pair (-) | 485-                  | RX                     | RS232 signal reception    |
| RS485 ground                | GND                   | GND                    | RS232 ground              |

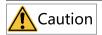

Check the silk print on both sides of the terminal to prevent wrong cable connection. Do not connect the GND cable to the I/O terminal on the lower side. Failure to comply can lead to short circuit and damage the components.

### ■ RS485 communication specifications

| Item                         | Description                                                                                                    |
|------------------------------|----------------------------------------------------------------------------------------------------|
| Number of channels supported | Two channels at most (one built-in and one extended in the extension card, three serial ports can be connected at most including RS232) |
| Hardware interface           | 2 x 12-pin terminal (shared with the DIDO)                                                                                              |
| Isolation mode               | Non-isolated                                                                                                    |
| Termination resistor         | Without termination resistor                                                                                                    |
| Number of slaves connected   | Up to 31 slaves (The length of each slave branch must be shorter than 3 m.)                                                             |
| Communication baud rate      | 9600 bit/s, 19200 bit/s, 38400 bit/s, 57600 bit/s, and 115200 bit/s                                                                     |
| Short circuit protection     | Providing protection against improper connection of 24 V power supply                                                                   |

#### ■ RS232 communication specifications

| Item                         | Description                                                                                                    |
|------------------------------|----------------------------------------------------------------------------------------------------|
| Number of channels supported | Two channels at most (one built-in and one extended in the extension card, three serial ports can be connected at most including RS232) |
| Hardware interface           | 2 x 12-pin terminal (shared with the DIDO)                                                                                              |
| Isolation mode               | Non-isolated                                                                                                    |
| Communication baud rate      | 9600 bit/s, 19200 bit/s, 38400 bit/s, 57600 bit/s, and 115200 bit/s                                                                     |

#### ■ Wiring

See "2.5.1 Cable Selection" on page 58 to select the communication cable and insert it into the communication port.

#### 2.5.3 RS485 Communication Instructions

It is recommended to use a shielded twisted pair cable as the RS485 bus. Connect a  $120\,\Omega$  termination resistor to both ends of the bus respectively to prevent signal reflection. Connect the signal reference grounds of all nodes together. Up to 31 nodes can be connected and the distance between nodes must be less than 3 m.

The RS485 bus topology is shown in the figure below.

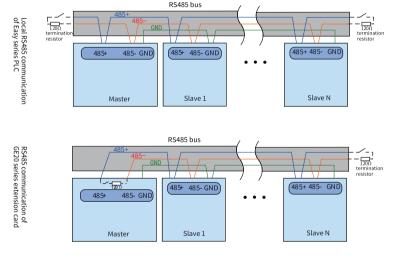

## 2.6 Operation and Maintenance

### 2.6.1 Start and Stop

After programming the PLC, follow the steps below to start and stop it.

The PLC is programmed when it is in STOP state. To start PLC:

- Set the system to RUN state.
   Check that the RUN indicator is solid ON in yellow green.
- To stop the PLC, set the system to STOP state. Alternatively, you can stop it in the software tool of the host controller.

### 2.6.2 Programming of SD Card User Programs

- Save the SD card programming file compiled by Autoshop to the directory "PLCProgram" of the SD card (maximum capacity 32 GB, file formate FAT32).
- 2. Load the SD card onto the TF extension card and install the card to the PLC.

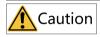

Install the TF extension card with power off.

- 3. Power on the PLC again and start programming the user programs in the SD card to the PLC. The RUN indicator flashes at a frequency of 4 Hz during programming.
- 4. After programming is done, the RUN indicator flashes at a frequency of 1 Hz and this PLC enters the STOP state. You can remove the SD card now.

  If the ERR indicator flashes should programming fails. Check that the model of the
  - If the ERR indicator flashes slowly, programming fails. Check that the model of the programming file is consistent with the actual model and the login password of the programming file is the same as that of the PLC. If the model and password are both correct but the programming failure still occurs, contact Inovance for technical support.
- 5. Power off and on again.

#### 2.6.3 SD Card Firmware Upgrade

1. Load the SD card (maximum capacity 32 GB, file format FAT32) to the TF extension card and the PLC

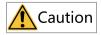

Install the TF extension card with power off.

- 2. Power on the PLC again.
  - The RUN and ERR indicators flash quickly for 3s, indicating that the firmware upgrade begins. The RUN and ERR indicators remain solid ON, indicating that the firmware is being upgraded. The RUN and ERR indicators flash slowly, indicating that the firmware upgrade is done.
- 3. After firmware upgrade is done, power off the PLC and remove the SD card.
- 4. Power on the PLC again.

### 2.7 Appendix: Extension Card Options

| Model                | Туре                     | Description                                        | Slot | ID |
|----------------------|--------------------------|----------------------------------------------------|------|----|
| GE20-4DI             | Digital input/<br>output | 4 inputs<br>24 VDC input<br>Source/Sink            | A/B  | 13 |
| GE20-4DO-TN          |                          | 4 transistor sink outputs<br>24 VDC output         | A/B  | 5  |
| GE20-<br>2AD1DA-I    | Analog input/<br>output  | 2 analog inputs and 1 analog output (current type) | A/B  | 11 |
| GE20-<br>2AD1DA-V    |                          | 2 analog inputs and 1 analog output (voltage type) | A/B  | 3  |
| GE20-CAN-485         | Communication extension  | CAN and 485 communication (RJ45 interface)         | A    | 15 |
| GE20-232/485         |                          | RS232 or RS485<br>communication                    | A/B  | 7  |
| GE20-232/<br>485-RTC |                          | RS232 or RS485<br>communication (with RTC)         | В    | 14 |
| GE20-TF              | Storage extension        | TF extension card                                  | В    | 1  |
| GE20-RTC             | Clock extension          | Clock extension card                               | В    | 9  |

### Note

The ID is "0" when there is no extension card.

## 3 Easy320 Programmable Logic Controller

### **User Guide**

#### 3.1 Preface

#### Introduction

The Easy320 series PLC, a new generation of small PLC developed by Inovance, supports network switchover through two network ports and allows process packaging and reuse through FB/FC function. With RS485 and EtherCAT, a multi-layer network communication can be realized through this PLC, with 16 modules extendable. RS485/RS232/CAN/DI/DO/AI/AO/RTC clock/TF card functions can also be extended through the extension card.

This guide describes installation and wiring of the PLC, including product information, mechanical installation, and electrical installation.

#### Standards compliance

The following table lists the certifications, directives, and standards that the product may comply with. For details about the certifications compliant with, see the certification marks on the product nameplate.

| Certification        | Dire            | ective                   | Standards compliance      |
|----------------------|-----------------|--------------------------|---------------------------|
| CE certification     | EMC Directive   | 2014/30/EU               | 24 VDC products:          |
|                      |                 |                          | EN 61131-2                |
|                      |                 |                          | 220 VAC products:         |
|                      |                 |                          | EN 61131-2                |
|                      |                 |                          | EN 61000-3-2              |
|                      |                 |                          | EN 61000-3-3              |
|                      | Low Voltage     | 2014/35/EU               | EN 61010-1                |
|                      | Directive (LVD) |                          | EN 61010-2-201            |
|                      | RoHS Directive  | 2011/65/EU<br>amended by | EN IEC 63000              |
|                      |                 | (EU)2015/863             |                           |
| UL/cUL certification | -               |                          | UL 61010-1                |
|                      |                 |                          | UL 61010-2-201            |
|                      |                 |                          | UL 61010-2-030            |
|                      |                 |                          | CAN/CSA-C22.2 No. 61010-1 |
|                      |                 |                          | CSA C22.2 NO. 61010-2-201 |
|                      |                 |                          | CSA C22.2 NO. 61010-2-030 |
| KCC certification    | -               |                          | -                         |
| EAC certification    | -               |                          | -                         |

### ■ More Documents

| Document Name                            | Data Code  | Description                                                                                                    |
|------------------------------------------|------------|----------------------------------------------------------------------------------------------------|
| GE20 Series Extension Card<br>User Guide | PS00006443 | Provides product information,<br>installation and wiring, programming<br>examples and for GE20 series<br>extension card. |

### Revision history

| Date         | Version | Revision                                                                            |
|--------------|---------|-------------------------------------------------------------------------------------|
| March 2023   | A02     | Updated DIN rail mounting hook diagram and product specifications.                  |
| October 2022 | A01     | <ul><li>Added CAN communication function.</li><li>Made minor corrections.</li></ul> |
| August 2022  | A00     | First release                                                                       |

#### Document acquisition

This guide is not delivered along with the product. You can download the PDF version in the following means:

- Log in to Inovance's website (<u>www.inovance.com</u>), choose Support > Download, search by keyword, and then download the PDF file.
- Scan the QR code on the product with your mobile phone.

### ■ Warranty

Inovance provides an 18-month warranty to the equipment from the date of shipment (subject to the barcode on the product) for failure or damage that occurs during normal use. If otherwise agreed upon, the agreed terms and conditions shall prevail. When the warranty period expires, reasonable maintenance fee will be charged.

The warranty does not cover any damage caused by:

- Operations not following instructions in the user guide
- Fire, flood, and abnormal voltage
- Unintended use
- Improper use outside the designed scope of application
- Force majeure (such as natural disaster, earthquake, and lightning strike) and the secondary damage caused thereof

The maintenance fee is charged according to the latest Maintenance Price List of Inovance. If otherwise agreed upon, the agreed terms and conditions shall prevail. For details, see Product Warranty Card.

## 3.2 产品信息

### 3.2.1 Model and Nameplate

#### **■** Model

Easy 320 - 0808 TN (4)

① Product series

Easy: Easy series programmable logic controller

③ Inputs/Outputs

08: 8 inputs 08: 8 outputs

2 Series No.

3: Without EtherCAT

2: Two Ethernet interfaces

0: Model serial number

4 Output type

TN: SINK transistor

### ■ Nameplate

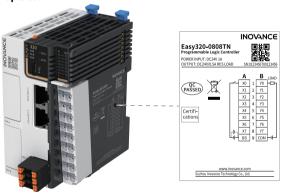

| Model          | Description                                                        | Code     |  |
|----------------|--------------------------------------------------------------------|----------|--|
| Easy320-0808TN | Easy300 series programmable controller with 8 inputs and 8 outputs | 01440325 |  |

## 3.2.2 Components

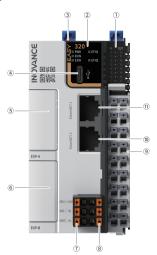

| No.                                | Terminal         | Terminal  | Assignment                             | Indicator                                                                                                    | Description                                                                                                    |
|------------------------------------|------------------|-----------|----------------------------------------|----------------------------------------------------------------------------------------------------|----------------------------------------------------------------------------------------------------|
|                                    | Туре             | Code      |                                        | color                                                                                                    |                                                                                                    |
| 1                                  | I/O<br>indicator | IN/OUT    | I/O status<br>display                  | Yellow-<br>green                                                                                                    | <ul> <li>Solid ON: Indicates the input or output is active.</li> <li>OFF: Indicates the input or output is inactive.</li> </ul>                                                                                  |
| Operation<br>② status<br>indicator |                  | PWR       | Power supply                           | Yellow-<br>green                                                                                                    | <ul> <li>Solid ON: Indicates that the<br/>power supply is normal.</li> <li>OFF: Indicates that the<br/>power supply is abnormal.</li> </ul>                                                                      |
|                                    | RUN              | Operation | Yellow-<br>green                       | <ul> <li>Solid ON: Indicates that the<br/>user program is running.</li> <li>OFF: Indicates that the user<br/>program has been stopped.</li> </ul> |                                                                                                    |
|                                    | On anation       | ERR       | Operation error                        | Red                                                                                                    | <ul> <li>OFF: Indicates no critical<br/>errors occur.</li> <li>Flashing: Indicates a<br/>critical error has occurred.</li> </ul>                                                                                 |
|                                    | status           | ETH1      | EtherNET1<br>Link                      | Yellow-<br>green                                                                                                    | <ul> <li>Solid ON: Indicates that the<br/>link has been established.</li> <li>Flashing: Indicates<br/>communication is in<br/>progress.</li> <li>OFF: Indicates that the link<br/>is not established.</li> </ul> |
|                                    |                  | ETH2      | EtherNET2<br>Link                      | Yellow-<br>green                                                                                                    | <ul> <li>Solid ON: Indicates that the<br/>link has been established.</li> <li>Flashing: Indicates<br/>communication is in<br/>progress.</li> <li>OFF: Indicates that the link<br/>is not established.</li> </ul> |
| 3                                  | DIP switch       | RUN/STOP  | Start/Stop<br>control of the<br>master | -                                                                                                    | -                                                                                                    |
| 4                                  | Type-C interface | æ         | Communica-<br>tion with PC             | -                                                                                                    | -                                                                                                    |

| No.       | Terminal            | Terminal                | Assignment                          | Indicator | Description                                                                                   |
|-----------|---------------------|-------------------------|-------------------------------------|-----------|-----------------------------------------------------------------------------------------------|
|           | Туре                | Code                    |                                     | color     |                                                                                               |
| \$/-<br>6 | Extension card slot | EXP-A/EXP-B             | Function extension                  | -         | For details of extension card options, see "2.7 Appendix: Extension Card Options" on page 64. |
|           |                     | 485+                    | RS485<br>communica-<br>tion signal+ | -         | -                                                                                             |
| <b>⑦</b>  | RS485               | 485-                    | RS485<br>communica-<br>tion signal- | -         | •                                                                                             |
|           |                     | GND                     | RS485<br>communica-<br>tion GND     | -         | -                                                                                             |
|           | Power               | +24V                    | 24 VDC power<br>supply (+)          | -         | -                                                                                             |
| 8         | supply<br>interface | OV                      | 24 VDC power<br>supply (-)          | -         |                                                                                               |
|           |                     | <u></u>                 | PE                                  | -         | -                                                                                             |
| 9         | I/O terminal        | -                       | 8 inputs and<br>8 outputs           | -         | See details in "3.4.1 Layout of Terminals" on page 84.                                        |
| ①/-<br>①  | Ethernet port       | EtherNET1/<br>EtherNET2 | RJ45<br>interface                   | -         | -                                                                                             |

# 3.2.3 Specifications

## 3.2.3.1 General Specifications

| Item                  | Specifications                                                                                                    |
|-----------------------|----------------------------------------------------------------------------------------------------|
| Program data capacity | 128 k-step user program 1 Mb user-defined variables, in which 128 kb variables are retentive at power failure About 150 k soft elements (Elements after No. 1000 are retentive at power failure.) |
| Speed reference       | 20 k-step user program executed in 2 ms                                                                                                    |

| Item                         | Specifications                                                                                            |
|------------------------------|----------------------------------------------------------------------------------------------------|
| Bit operation                | 0.144 μs/reference                                                                                        |
| Word<br>transmission         | 0.338 μs/reference                                                                                        |
| Float<br>operation           | 0.779 μs/reference                                                                                        |
| Ethernet                     | Supports Ethernet/IP, ModbusTCP, Socket, program download/upload, and firmware upgrade.                   |
| EtherCAT communication       | -                                                                                                    |
| Serial<br>communica-<br>tion | Supports up to 3 channels (one channel in the main unit and two channels extended in the extension card). |
| CAN communica-               | Supports 1 master (firmware version 5.65.2.0 and later, software version AutoShop4.6.5.0 and later).      |
| tion                         | <ul><li>CANlink: Supports up to 63 slaves.</li><li>CANopen Supports up to 30 slaves.</li></ul>            |
| High-speed input             | Single-phase: 8-channel 200 k                                                                             |
| High-speed output            | 5-axis 200 k, PWM pulse width modulation supported                                                        |
| Extension module             | Supports up to 16 local extension modules.                                                                |
| Extension card               | Supports up to two extension cards.                                                                       |
| Program<br>language          | LD, SFC, FB/FC function (LD) supported                                                                    |
| Type-C                       | Supports user program download/upload and firmware upgrade through type-C or GE20–TF extension card.      |
| IP rating                    | IP20                                                                                                    |
| Dimensions<br>(W x H x D)    | 53 mm x 100 mm x 80 mm                                                                                    |
| Weight                       | About 184 g                                                                                               |

## 3.2.3.2 Power Supply Specifications

| Item                                         | Specifications                                                    |
|----------------------------------------------|-------------------------------------------------------------------|
| Rated voltage of terminal input power supply | 24 VDC±10% (21.6 VDC to 26.4 VDC)                                 |
| Rated current of terminal input power supply | 1 A (maximum value at 24 V)                                       |
| 24 V input power supply protection           | Providing protection against short circuit and reverse connection |
| Hot-plugging                                 | Not supported                                                     |

## 3.2.3.3 Input Specifications

| ltem                 |                            | Specifications                                                                           |  |  |
|----------------------|----------------------------|------------------------------------------------------------------------------------------|--|--|
| Input type           |                            | Digital input                                                                            |  |  |
| Number of i          | nput channels              | 8                                                                                        |  |  |
| Input mode           |                            | SINK/SOURCE                                                                              |  |  |
| Input voltag         | e class                    | 24 VDC±10% (21.6 VDC to 26.4 VDC)                                                        |  |  |
|                      | Input current at input ON  | > 4 mA                                                                                   |  |  |
| High-speed           | Input current at input OFF | < 2.5 mA                                                                                 |  |  |
| input                | Hardware response time     | 2 us (RC time)                                                                           |  |  |
| (X0-X7)              | Max. input frequency       | 200 kHz                                                                                  |  |  |
|                      | Input impedance            | 3.4 k                                                                                    |  |  |
| ON voltage           |                            | ≥ 15 VDC                                                                                 |  |  |
| OFF voltage          |                            | ≤ 5 VDC                                                                                  |  |  |
| Software filter time |                            | • Low-speed: 2 ms to 1000 ms<br>• High speed: 2 μs to 1000 μs                            |  |  |
| Isolation mode       |                            | Isolated by digital isolator chip                                                        |  |  |
| Common terminal mode |                            | 8-point/common terminal (The polarity +/- of input power supply is changeable.)          |  |  |
| Input action         | display                    | The input indicator lights up (controlled by software) when the input is in drive state. |  |  |

## 3.2.3.4 Output Specifications

|                                    | Item                                | Specifications                                                                                                    |  |
|------------------------------------|-------------------------------------|----------------------------------------------------------------------------------------------------|--|
| Output type                        |                                     | Transistor NPN                                                                                                    |  |
| Number of c                        | utput channels                      | 8                                                                                                    |  |
| Output volta                       | ige class                           | 24 VDC±10% (21.6 VDC to 26.4 VDC)                                                                                                    |  |
|                                    | Output load<br>(resistive load)     | 0.5 A/point; 2 A/8-point                                                                                                    |  |
|                                    | Output load (inductive load)        | 7.2 W/point; 24 W/8-point                                                                                                    |  |
| High-speed                         | Output load<br>(lamp load)          | 5 W/point, 18 W/8-point                                                                                                    |  |
| output<br>(Y0 to Y7)               | Hardware<br>response time<br>ON/OFF | < 1 us (OFF→ON); < 2 us (ON→OFF)                                                                                                    |  |
|                                    | Load current requirements           | Load current $\geqslant$ 12 mA when used with outputs greater than 10 kHz                                                              |  |
|                                    | Max. output frequency               | 200 kHz for resistive load; 0.5 Hz for inductive load; 10 Hz for lamp load                                                             |  |
| Leakage cur                        | rent at OFF                         | Less than 30 uA at 24 V                                                                                                    |  |
| Max. residua<br>ON                 | l voltage during                    | Less than 0.5 VDC                                                                                                    |  |
| Isolation mo                       | ode                                 | Digital isolator                                                                                                    |  |
| Common ter                         | rminal mode                         | 8-point/common terminal ("-" of power supply)                                                                                          |  |
| Short circuit protection           |                                     | Providing protection against short circuit of each circuit (The short circuit protection state can be cancelled throug a power cycle.) |  |
| External inductive load protection |                                     | Connect a flywheel diode $^{[1]}$ when connecting the external inductive load.                                                         |  |
| Output action                      | on display                          | The output indicator lights up (controlled by software) when the output is in drive state.                                             |  |

[1]: D: 1N4001 or similar diodes are shown in the following figure.

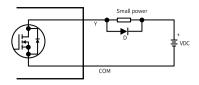

## 3.3 Mechanical Installation

#### 3.3.1 Installation Environment

Take the operability, service ability, and adaptability to environment into account when installing the  $\mbox{PLC}.$ 

| Item                                            | Specification                                                                                                 |
|-------------------------------------------------|----------------------------------------------------------------------------------------------------|
| Working environment                             | Free from corrosive and flammable gas, as well as excessive conductive dust                                   |
| Altitude                                        | Up to 2000 m ( 80 kPa)                                                                                        |
| Pollution degree                                | PD2                                                                                                    |
| Immunity                                        | 2 kW on power supply line (IEC 61000-4-4)                                                                     |
| Overvoltage category                            | I                                                                                                    |
| EMC immunity level                              | Zone B, IEC61131-2                                                                                            |
| Vibration resistance                            | IEC 60068-2-6, 5 Hz to 8.4 Hz, 3.5 mm, 8.4 Hz to 150 Hz, 1 g, 10 cycles in each of X, Y and Z directions      |
| Shock resistance                                | IEC 60068-2-27 150 m/s², 11 ms, 3 times in each of $\pm$ X, $\pm$ Y and $\pm$ Z directions, 18 times in total |
| Overcurrent protection device                   | 1.1 A fuse                                                                                                    |
| Storage<br>temperature<br>and humidity<br>range | • Storage temperature: -20 °C to +60 °C<br>• Relative humidity: $<$ 90% RH (without condensation)             |

| Item                                 | Specification                                                                                                    |
|--------------------------------------|----------------------------------------------------------------------------------------------------|
| Shipping<br>temperature/<br>humidity | <ul> <li>Shipping temperature: -40 °C to +70 °C</li> <li>Relative humidity: &lt; 95% RH (without condensation)</li> </ul>                                                      |
| Operating temperature/ humidity      | <ul> <li>Operating temperature: -20 °C to +55 °C (horizontally), -20 °C to +45 °C (non-horizontally)</li> <li>Relative humidity: &lt; 95% RH (without condensation)</li> </ul> |
|                                      | Note: Install a fan or air conditioner in the direction of the cooling hole when the operating temperature is greater than the maximum temperature.                            |

| Item                                  | Specification                                                                                                    |  |  |  |  |  |
|---------------------------------------|----------------------------------------------------------------------------------------------------|--|--|--|--|--|
| Installation<br>position and<br>limit | Installation position: The PLC can be installed in four directions as shown in "3.3.2 Installation Position" on page 78.  Limit:                                                                                                    |  |  |  |  |  |
|                                       | When installed horizontally:                                                                                                    |  |  |  |  |  |
|                                       | Input derating: The PLC can operate with full load at ambient temperature of 45°C. Derate the number of ON input points to 75% (lower than or equal to six ON input points) at ambient temperature of 55°C. Derate the number of ON input points by 2.5% for every additional 1°C above 45°C.                                                                                                   |  |  |  |  |  |
|                                       | Derating of ON input points (%)                                                                                                    |  |  |  |  |  |
|                                       | Ambient temperature (°C) 45 55                                                                                                    |  |  |  |  |  |
|                                       | Output derating: The PLC can operate with full load (total current of eight output points not exceeding 2 A) at ambient temperature of 45°C. Derate the total output current of ON output points to 50% (total current of eight output points not exceeding 1 A) at ambient temperature of 55°C. Derate the total output current of ON output points by 5% for every additional 1°C above 45°C. |  |  |  |  |  |
|                                       | Densiting of tools output current (%)                                                                                                    |  |  |  |  |  |
|                                       | 45 55 Ambient temperature (*C)                                                                                                    |  |  |  |  |  |
|                                       | When installed non-horizontally: The maximum number of input                                                                                                    |  |  |  |  |  |
|                                       |                                                                                                    |  |  |  |  |  |

current cannot exceed 1 A.

channels connected cannot exceed six and the maximum output

#### 3.3.2 Installation Position

This product can be installed in four positions (namely four installation directions): horizontally, vertically, and top or bottom of the cabinet. It is recommended to install the PLC horizontally. Different installation positions require different operating temperatures and limits. For details, see "3.3.1 Installation Environment" on page 75.

#### Optimal installation position

It is recommended to install the PLC horizontally, with natural convection as the cooling mode. To ensure normal heat dissipation and sufficient wiring space, reserve minimum clearance surrounding the PLC, as shown below.

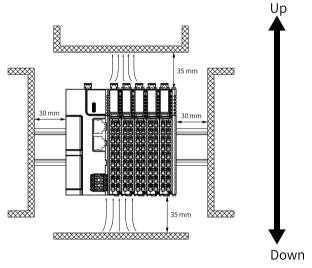

## Note

Keep the PLC away from high-temperature heating sources (heater, transformer, large resistor, etc.) by at least 100 mm.

## Other installation positions

The surrounding clearance required on other installation positions are the same as the optimal one. Other installation positions are shown in the diagram below.

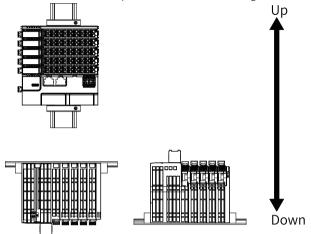

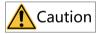

In case of vertical installation:

- Install the PLC below all I/O modules.
- Hold the cables with a cable duct to prevent the weight of cables being applied to the lower end plate. Failure to comply may cause displacement of the PLC from the DIN rail, leading to maloperation of the PLC.

#### 3.3.3 Installation Precaution

 Before installing or removing the master and module, ensure that the master and module are powered off.

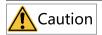

Do not connect/disconnect the module with power ON. This may lead to master restart or user data loss or damage.

 Prevent the master, module enclosure, or terminals from dropping or suffering from impact or shock.

#### 3.3.4 Installation Dimensions

The installation dimensions (in mm) are shown in the figure below.

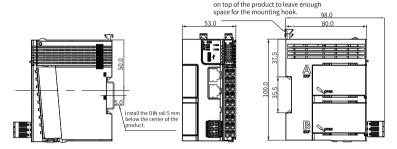

### 3.3.5 Installation Methods

The module is mounted onto a DIN rail that complies with IEC 60715 (width: 35 mm, thickness: 1 mm). The dimensions (unit: mm) are shown below.

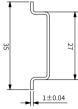

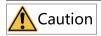

When installed on a DIN rail other than the recommended one (especially the one whose thickness is not 1.0 mm), the module will not fit in place as the mounting hook does not work.

#### ■ Installing the master

1. Align the module with the DIN rail and push the module in the direction indicated by the arrow until you hear a clicking sound, as shown below.

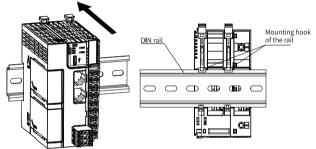

Make sure the DIN rail mounting hook of the module is locked. The locked and unlocked states of the mounting hook are shown below.

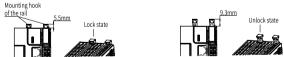

- If the mounting hook is pressed down, it is locked.
- If the mounting hook is lifted up, it is unlocked.

When the mounting look is unlocked, press it down to lock the module to the DIN rail.

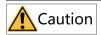

Keep the mounting hook locked when the controller is not mounted on the rail. If the mounting hook is kept unlocked for an extended period of time, it may malfunction.

#### Installing the module to the master

Install the extension module to the master through top and bottom rails, as shown below.

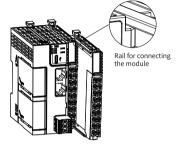

Install an DIN rail end plate to both sides of the master or module. To mount the end plate, hook the bottom of it to the bottom of the DIN rail, rotate the end plate to hook the top of it to the top of the DIN rail, and then tighten the screw to lock the end plate in place, as shown below.

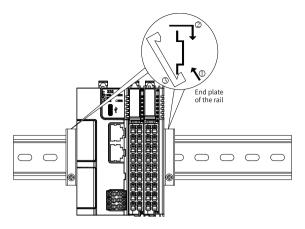

## Removing the module

Pry the mounting hook upwards with a tool such as a straight screwdriver or similar, and pull out the module forwardly. Then press down the top of the mounting hook.

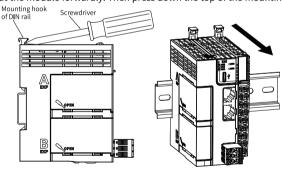

## 3.4 电气安装

## 3.4.1 Layout of Terminals

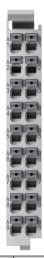

| Signals on the left      | Terminals on the left | Terminals on the right | Terminals on the right    |
|--------------------------|-----------------------|------------------------|---------------------------|
| X0 input                 | 1A                    | 1B                     | Y0 output                 |
| X1 input                 | 2A                    | 2B                     | Y1 output                 |
| X2 input                 | 3A                    | 3B                     | Y2 output                 |
| X3 input                 | 4A                    | 4B                     | Y3 output                 |
| X4 input                 | 5A                    | 5B                     | Y4 output                 |
| X5 input                 | 6A                    | 6B                     | Y5 output                 |
| X6 input                 | 7A                    | 7B                     | Y6 output                 |
| X7 input                 | 8A                    | 8B                     | Y7 output                 |
| Common terminal of input | 9A                    | 9B                     | Common terminal of output |

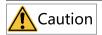

- Check the silk print on both sides of the terminal to prevent wrong cable connection. Failure to comply may lead to short circuit, which can damage the components.
- The total extended length of high-speed I/O interface extension cable must be within 3 m.
- To prevent interference, route the I/O interface extension cable and the power cable (high-voltage/high-current cables) through different and nonparallel routes.

### 3.4.2 Wiring of Input Terminals

## SINK input wiring

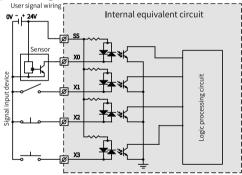

### ■ SOURCE input wiring

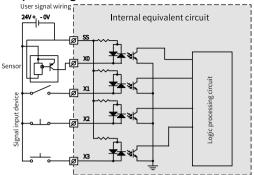

## 3.4.3 Wiring of Output Terminals

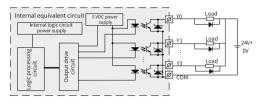

## Note

Connect a flywheel diode when connecting the external inductive load. Diodes can be 1N4001 or similar.

## 3.5 通信连接

## 3.5.1 Networking

This PLC can be connected to other sites, ERP, MES and other systems through Ethernet interface, or communicate with PC and HMI through GE20-232/485 extension

card. With GE20-CAN-485 extension card and CAN bus communication, an all-in-one network can be achieved in MD800, as shown below.

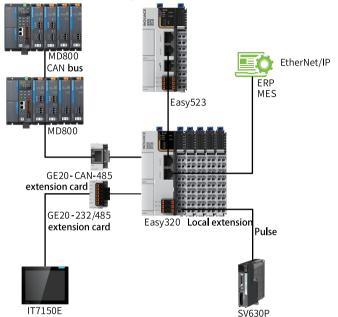

#### 3.5.2 Cable Selection

The cable lug and cross sectional area of the cable listed in the following table are for reference only.

| Material       | Applicable cross sectional |     | KST   |          | Suzhou Yuanli |          |
|----------------|----------------------------|-----|-------|----------|---------------|----------|
| name           | area                       |     |       |          |               |          |
|                | GB/mm <sup>2</sup>         | AWG | Model | Crimping | Model         | Crimping |
|                |                            |     |       | tool     |               | tool     |
|                | 0.3                        | 22  | E0308 |          | 0308          |          |
| Tubular<br>lug | 0.5                        | 20  | E0508 | KST2000L | 0508          | YAC-5    |
|                | 0.75                       | 18  | E7508 |          | 7508          |          |
|                | 1.0                        | 18  | E1008 |          | 1008          |          |
|                | 1.5                        | 16  | E1508 |          | 1508          |          |

If you use other types of tubular lug, crimp the lug to the twisted pair as shown below.

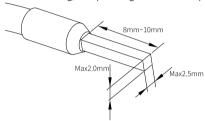

#### 3.5.3 Cable Connection

#### ■ RS485 communication

The RS485 communication port and power supply port share the same terminal block, with RS485 communication port on the left and 24 V power supply port on the right.

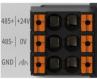

Assignment

| Description                               | Terminals on the left | Terminals on the right | Description             |
|-------------------------------------------|-----------------------|------------------------|-------------------------|
| RS485 differential pair (+)               | 485+                  | +24V                   | 24 VDC power supply (+) |
| RS485 differential pair (-)               | 485-                  | OV                     | 24 VDC power supply (-) |
| Communication grounding terminal of RS485 | GND                   | Ţ                      | PE                      |

#### Communication specifications

| Item                         | Description                                                                                   |
|------------------------------|-----------------------------------------------------------------------------------------------|
| Number of channels supported | Three channels at most (one built-in and two extended in the extension card, including RS232) |
| Hardware interface           | 2 x 3-pin terminal (shared with the power supply)                                             |
| Isolation mode               | Non-isolated                                                                                  |
| Termination resistor         | Without termination resistor, can be master or slave                                          |
| Number of slaves connected   | Up to 31 slaves (The length of each slave branch must be shorter than 3 m.)                   |
| Communication baud rate      | 9600 bit/s, 19200 bit/s, 38400 bit/s, 57600 bit/s, and 115200 bit/s                           |
| Short circuit protection     | Providing protection against improper connection of 24 V power supply                         |

#### Wiring

See "3.5.2 Cable Selection" on page 87 when selecting the communication cable, Insert the communication cable into the communication port.

#### **■** Ethernet communication

To improve communication reliability, use Cat 5e cables with injection molded and iron shell as Ethernet cables.

Connection: Insert the registered jack on the cable into the Ethernet port (RJ45 interface) until hearing a clicking sound.

• Disconection: Pull out the connector by pressing the tail of the registered jack.

#### 3.5.4 RS485 Communication Instructions

It is recommended to use a shielded twisted pair cable as the RS485 bus. Connect a  $120\,\Omega$  termination resistor to both ends of the bus respectively to prevent signal reflection. Connect the signal reference grounds of all nodes together. Up to 31 nodes can be connected and the distance between nodes must be less than 3 m.

The RS485 bus topology is shown in the figure below.

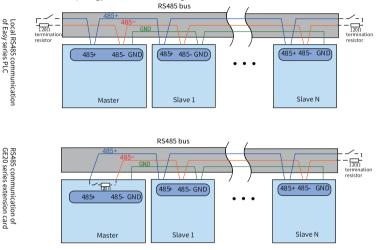

## 3.6 Operation and Maintenance

#### 3.6.1 Start and Stop

After programming the PLC, follow the steps below to start and stop it.

The PLC is programmed when it is in STOP state. To start PLC:

1. Set the system to RUN state.

Check that the RUN indicator is solid ON in yellow green.

To stop the PLC, set the system to STOP state. Alternatively, you can stop it in the software tool of the host controller.

### 3.6.2 Programming of SD Card User Programs

- Save the SD card programming file compiled by Autoshop to the directory "PLCProgram" of the SD card (maximum capacity 32 GB, file formate FAT32).
- 2. Load the SD card onto the TF extension card and install the card to the PLC.

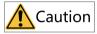

Install the TF extension card with power off.

- Power on the PLC again and start programming the user programs in the SD card to the PLC. The RUN indicator flashes at a frequency of 4 Hz during programming.
- 4. After programming is done, the RUN indicator flashes at a frequency of 1 Hz and this PLC enters the STOP state. You can remove the SD card now. If the ERR indicator flashes slowly, programming fails. Check that the model of the programming file is consistent with the actual model and the login password of the
  - programming file is consistent with the actual model and the login password of the programming file is the same as that of the PLC. If the model and password are both correct but the programming failure still occurs, contact Inovance for technical support.
- 5. Power off and on again.

## 3.6.3 SD Card Firmware Upgrade

 Load the SD card (maximum capacity 32 GB, file format FAT32) to the TF extension card and the PLC.

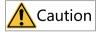

Install the TF extension card with power off.

2. Power on the PLC again.

The RUN and ERR indicators flash quickly for 3s, indicating that the firmware upgrade begins. The RUN and ERR indicators remain solid ON, indicating that the firmware is being upgraded. The RUN and ERR indicators flash slowly, indicating that the firmware upgrade is done.

- 3. After firmware upgrade is done, power off the PLC and remove the SD card.
- 4. Power on the PLC again.

## 3.7 Appendix: Extension Card Options

| Model                | Type                     | Description                                        | Slot | ID |
|----------------------|--------------------------|----------------------------------------------------|------|----|
| GE20-4DI             | Digital input/<br>output | 4 inputs<br>24 VDC input<br>Source/Sink            | A/B  | 13 |
| GE20-4DO-TN          |                          | 4 transistor sink outputs<br>24 VDC output         | A/B  | 5  |
| GE20-<br>2AD1DA-I    | Analog input/<br>output  | 2 analog inputs and 1 analog output (current type) | A/B  | 11 |
| GE20-<br>2AD1DA-V    |                          | 2 analog inputs and 1 analog output (voltage type) | A/B  | 3  |
| GE20-CAN-485         | Communication extension  | CAN and 485 communication (RJ45 interface)         | A    | 15 |
| GE20-232/485         |                          | RS232 or RS485<br>communication                    | A/B  | 7  |
| GE20-232/<br>485-RTC |                          | RS232 or RS485<br>communication (with RTC)         | В    | 14 |
| GE20-TF              | Storage extension        | TF extension card                                  | В    | 1  |
| GE20-RTC             | Clock extension          | Clock extension card                               | В    | 9  |

## Note

The ID is "0" when there is no extension card.

## 4 Easy501/Easy502 Programmable Logic

## **Controller User Guide**

#### 4.1 Preface

#### ■ Introduction

The Easy501/Easy502 series PLC, the new generation of small PLC developed by Inovance, supports EtherCAT bus control and RS485 function and allows multi-layer network communication through RS485 and EtherCAT interfaces. With the FB/FC function, it can achieve process packaging and reuse, with up to 16 modules extendable. RS485/RS232/CAN/DI/DO/AI/AO/RTC clock/TF card functions can also be extended through the extension card.

This guide describes installation and wiring of the PLC, including product information, mechanical installation, and electrical installation.

#### Standards compliance

The following table lists the certifications, directives, and standards that the product may comply with. For details about the certifications compliant with, see the certification marks on the product nameplate.

| Certification        | Dire            | ective                     | Standards compliance      |
|----------------------|-----------------|----------------------------|---------------------------|
| CE certification     | EMC Directive   | 2014/30/EU                 | 24 VDC products:          |
|                      |                 |                            | EN 61131-2                |
|                      |                 |                            | 220 VAC products:         |
|                      |                 |                            | EN 61131-2                |
|                      |                 |                            | EN 61000-3-2              |
|                      |                 |                            | EN 61000-3-3              |
|                      | Low Voltage     | 2014/35/EU                 | EN 61010-1                |
|                      | Directive (LVD) |                            | EN 61010-2-201            |
|                      | RoHS Directive  | 2011/65/EU                 | EN IEC 63000              |
|                      |                 | amended by<br>(EU)2015/863 |                           |
| UL/cUL certification | -               |                            | UL 61010-1                |
|                      |                 |                            | UL 61010-2-201            |
|                      |                 |                            | UL 61010-2-030            |
|                      |                 |                            | CAN/CSA-C22.2 No. 61010-1 |
|                      |                 |                            | CSA C22.2 NO. 61010-2-201 |
|                      |                 |                            | CSA C22.2 NO. 61010-2-030 |
| KCC certification    | -               |                            | -                         |
| EAC certification    | _               |                            | -                         |

## ■ More Documents

| Document Name                            | Data Code | Description                                                                                                    |
|------------------------------------------|-----------|----------------------------------------------------------------------------------------------------|
| GE20 Series Extension Card<br>User Guide |           | Provides product information,<br>installation and wiring, programming<br>examples and for GE20 series<br>extension card. |

## ■ Revision history

| Date         | Version | Revision                                                           |
|--------------|---------|--------------------------------------------------------------------|
| March 2023   | A01     | Updated DIN rail mounting hook diagram and product specifications. |
| October 2022 | A00     | First release                                                      |

### Document acquisition

This guide is not delivered along with the product. You can download the PDF version in the following means:

- Log in to Inovance's website (<u>www.inovance.com</u>), choose Support > Download, search by keyword, and then download the PDF file.
- Scan the QR code on the product with your mobile phone.

### ■ Warranty

Inovance provides an 18-month warranty to the equipment from the date of shipment (subject to the barcode on the product) for failure or damage that occurs during normal use. If otherwise agreed upon, the agreed terms and conditions shall prevail. When the warranty period expires, reasonable maintenance fee will be charged.

The warranty does not cover any damage caused by:

- Operations not following instructions in the user guide
- Fire, flood, and abnormal voltage
- Unintended use
- Improper use outside the designed scope of application
- Force majeure (such as natural disaster, earthquake, and lightning strike) and the secondary damage caused thereof

The maintenance fee is charged according to the latest Maintenance Price List of Inovance. If otherwise agreed upon, the agreed terms and conditions shall prevail. For details, see Product Warranty Card.

## 4.2 产品信息

## 4.2.1 Model and Nameplate

#### ■ Model

| 1 | Product series                       | 3 | Inputs/Outputs      |
|---|--------------------------------------|---|---------------------|
|   | Easy: Easy series programmable logic |   | 08: 8 inputs        |
|   | controller                           |   | 08: 8 outputs       |
| 2 | Series No.                           | 4 | Output type         |
|   | X stands for 1 and 2, i.e. 501, 502  |   | TN: SINK transistor |
|   | 5: With EtherCAT                     |   |                     |
|   | 0: Without Ethernet                  |   |                     |

## ■ Nameplate

1/2: 8-axis/16-axis

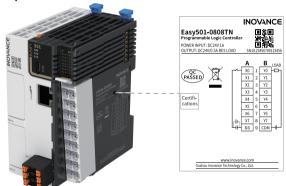

| Model          | Description                                                                | Code     |
|----------------|----------------------------------------------------------------------------|----------|
| Easy501-0808TN | Easy500 series programmable controller with 8 inputs and 8 outputs         | 01440384 |
| Easy502-0808TN | Easy500 series 16-axis programmable controller with 8 inputs and 8 outputs | 01440336 |

## 4.2.2 Components

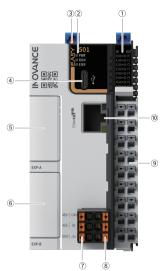

| No.      | Terminal<br>type                 | Terminal code   | Assignment                                   | Indicator color  | Description                                                                                                    |
|----------|----------------------------------|-----------------|----------------------------------------------|------------------|----------------------------------------------------------------------------------------------------|
| 1        | I/O<br>indicator                 | IN/OUT          | I/O status<br>display                        | Yellow-<br>green | <ul> <li>Solid ON: Indicates the input or output is active.</li> <li>OFF: Indicates the input or output is inactive.</li> </ul>                     |
|          |                                  | PWR             | Power supply                                 | Yellow-<br>green | <ul> <li>Solid ON: Indicates that<br/>the power supply is<br/>normal.</li> <li>OFF: Indicates that the<br/>power supply is<br/>abnormal.</li> </ul> |
| 2        | Operation<br>status<br>indicator | RUN             | Operation                                    | Yellow-<br>green | Solid ON: Indicates that the user program is running.     OFF: Indicates that the user program has been stopped.                                    |
|          |                                  | ERR             | Operation error                              | Red              | OFF: Indicates no critical<br>errors occur.     Flashing: Indicates a<br>critical error has<br>occurred.                                            |
| 3        | DIP switch                       | RUN/STOP        | Used to control the operation of the master. | -                | -                                                                                                    |
| 4        | Type-C<br>interface              | æ               | Used for communication with PC.              | -                | -                                                                                                    |
| ⑤/-<br>⑥ | Extension card slot              | EXP-A/<br>EXP-B | Used for function extension.                 | -                | For details of extension card options, see "3.7 Appendix: Extension Card Options" on page 92.                                                       |

| No. | Terminal<br>type    | Terminal code   | Assignment                                  | Indicator<br>color | Description                                             |
|-----|---------------------|-----------------|---------------------------------------------|--------------------|---------------------------------------------------------|
|     |                     | 485+            | RS485<br>communication<br>signal+           | -                  | -                                                       |
| 7   | RS485               | 485-            | RS485<br>communication<br>signal-           | -                  | -                                                       |
|     |                     | GND             | RS485<br>communication<br>GND               | -                  | -                                                       |
|     | Power               | +24V            | 24 VDC power<br>supply (+)                  | -                  | -                                                       |
| 8   | supply<br>interface | OV              | 24 VDC power<br>supply (-)                  | -                  | -                                                       |
|     |                     | \(\rightarrow\) | PE                                          | -                  | -                                                       |
| 9   | I/O terminal        | -               | 8 inputs and 8 outputs                      | -                  | See details in "4.4.1 Layout of Terminals" on page 112. |
| 10  | EtherCAT interface  | EtherCAT        | Used for<br>EtherCAT<br>communica-<br>tion. | -                  | -                                                       |

# 4.2.3 Specifications

## 4.2.3.1 General Specifications

| Item                  | Easy501-0808TN specifications                                                                                                    | Easy502-0808TN specifications |  |
|-----------------------|----------------------------------------------------------------------------------------------------|-------------------------------|--|
| Program data capacity | 200 k-step user program<br>2 Mb user-defined variables, of which<br>power failure;<br>About 150 k soft elements (Elements<br>failure.) |                               |  |
| Speed reference       | 20 k-step user program executed in 2 ms                                                                                                |                               |  |
| Bit operation         | 0.144 μs/reference                                                                                                    |                               |  |

| Item                                         | Easy501-0808TN specifications                                                                                                    | Easy502-0808TN specifications |  |
|----------------------------------------------|----------------------------------------------------------------------------------------------------|-------------------------------|--|
| Word<br>transmission                         | 0.338 μs/reference                                                                                                    |                               |  |
| Float<br>operation                           | 0.779 μs/reference                                                                                                    |                               |  |
| Ethernet                                     | -                                                                                                    |                               |  |
| EtherCAT communication                       | Supports 1 EtherCAT master with up                                                                                                    | to 72 EtherCAT slaves.        |  |
| Number of<br>axes available<br>(pulse + bus) | 8-axis                                                                                                    | 16-axis                       |  |
| Serial communication                         | Supports up to 3 channels (one chan channels extended in the extension c                                                                                                    |                               |  |
| CAN<br>communica-<br>tion                    | Supports 1 master through the extension card (firmware version 5.65.2.0 and later, software version AutoShop4.6.5.0 and later).  • CANlink: Supports up to 63 slaves.  • CANopen Supports up to 30 slaves. |                               |  |
| High-speed input                             | Single-phase: 8-channel 200 k                                                                                                    |                               |  |
| High-speed output                            | 5-axis 200 k, PWM pulse width modulation supported                                                                                                    |                               |  |
| Extension module                             | Supports up to 16 local extension modules.                                                                                                    |                               |  |
| Extension card                               | Supports up to two extension cards.                                                                                                    |                               |  |
| Program<br>language                          | LD, SFC, FB/FC function (LD) supported                                                                                                    |                               |  |
| Type-C                                       | Supports user program download/upload and firmware upgrade through GE20–TF extension card.                                                                                                    |                               |  |
| IP rating                                    | IP20                                                                                                    |                               |  |
| Dimensions (W x H x D)                       | 53 mm x 100 mm x 80 mm                                                                                                    |                               |  |
| Weight                                       | About 177 g                                                                                                    |                               |  |

## 4.2.3.2 Power Supply Specifications

| Item                                         | Specifications                                                    |
|----------------------------------------------|-------------------------------------------------------------------|
| Rated voltage of terminal input power supply | 24 VDC±10% (21.6 VDC to 26.4 VDC)                                 |
| Rated current of terminal input power supply | 1 A (maximum value at 24 V)                                       |
| 24 V input power supply protection           | Providing protection against short circuit and reverse connection |
| Hot-plugging                                 | Not supported                                                     |

## 4.2.3.3 Input Specifications

| ltem                     |                            | Specifications                                                                           |
|--------------------------|----------------------------|------------------------------------------------------------------------------------------|
| Input type               |                            | Digital input                                                                            |
| Number of input channels |                            | 8                                                                                        |
| Input mode               |                            | SINK/SOURCE                                                                              |
| Input voltage class      |                            | 24 VDC±10% (21.6 VDC to 26.4 VDC)                                                        |
| High-speed               | Input current at input ON  | > 4 mA                                                                                   |
|                          | Input current at input OFF | < 2.5 mA                                                                                 |
| input                    | Hardware response time     | 2 μs (RC time)                                                                           |
| (X0-X7)                  | Max. input frequency       | 200 kHz                                                                                  |
|                          | Input impedance            | 3.4 k                                                                                    |
| ON voltage               |                            | ≥ 15 VDC                                                                                 |
| OFF voltage              |                            | ≤ 5 VDC                                                                                  |
| Software filter time     |                            | <ul><li>Low-speed: 2 ms to 1000 ms</li><li>High speed: 2 μs to 1000 μs</li></ul>         |
| Isolation mode           |                            | Isolated by digital isolator chip                                                        |
| Common terminal mode     |                            | 8-point/common terminal (The polarity +/- of input power supply is changeable.)          |
| Input action display     |                            | The input indicator lights up (controlled by software) when the input is in drive state. |

## 4.2.3.4 Output Specifications

| Item                               |                                 | Specifications                                                                                                    |
|------------------------------------|---------------------------------|----------------------------------------------------------------------------------------------------|
| Output type                        |                                 | Transistor NPN                                                                                                    |
| Number of output channels          |                                 | 8                                                                                                    |
| Output voltage class               |                                 | 24 VDC±10% (21.6 VDC to 26.4 VDC)                                                                                                    |
| High-speed<br>output<br>(Y0 to Y7) | Output load<br>(resistive load) | 0.5 A/point; 2 A/8-point                                                                                                    |
|                                    | Output load<br>(inductive load) | 7.2 W/point; 24 W/8-point                                                                                                    |
|                                    | Output load (lamp load)         | 5 W/point, 18 W/8-point                                                                                                    |
|                                    | Hardware response time ON/OFF   | < 1 us (OFF→ON); < 2 us (ON→OFF)                                                                                                    |
|                                    | Load current requirements       | Load current ≥ 12 mA when used with outputs greater than 10 kHz                                                                         |
|                                    | Max. output frequency           | 200 kHz for resistive load; 0.5 Hz for inductive load; 10<br>Hz for lamp load                                                           |
| PWM output                         |                                 | Maximum frequency 200 kHz, minimum pulse width 2.5 us, minimum resolution 2.5 us, adjustable duty cycle 0.01% to 99.99%                 |
| Leakage current at OFF             |                                 | Less than 30 uA at 24 V                                                                                                    |
| Max. residual voltage during ON    |                                 | Less than 0.5 VDC                                                                                                    |
| Isolation mode                     |                                 | Digital isolator                                                                                                    |
| Common terminal mode               |                                 | 8-point/common terminal ("-" of power supply)                                                                                           |
| Short circuit protection           |                                 | Providing protection against short circuit of each circuit (The short circuit protection state can be cancelled through a power cycle.) |
| External inductive load protection |                                 | Connect a flywheel diode <sup>[1]</sup> when connecting the external inductive load.                                                    |
| Output action display              |                                 | The output indicator lights up (controlled by software) when the output is in drive state.                                              |

[1]:D: 1N4001 or similar diodes are shown in the following figure.

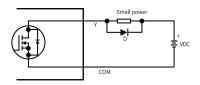

## 4.3 Mechanical Installation

#### 4.3.1 Installation Environment

Take the operability, service ability, and adaptability to environment into account when installing the  $\mbox{PLC}.$ 

| Item                                            | Specification                                                                                                 |
|-------------------------------------------------|----------------------------------------------------------------------------------------------------|
| Working environment                             | Free from corrosive gas and flammable gas, as well as excessive conductive dust                               |
| Altitude                                        | Up to 2000 m ( 80 kPa)                                                                                        |
| Pollution degree                                | PD2                                                                                                    |
| Immunity                                        | 2 kV on the power supply line (IEC 61000-4-4)                                                                 |
| Overvoltage category                            | I                                                                                                    |
| EMC immunity level                              | Zone B, IEC61131-2                                                                                            |
| Vibration resistance                            | IEC 60068-2-6, 5 Hz to 8.4 Hz, 3.5 mm, 8.4 Hz to 150 Hz, 1 g, 10 cycles in each of X, Y and Z directions      |
| Shock resistance                                | IEC 60068-2-27 150 m/s², 11 ms, 3 times in each of $\pm$ X, $\pm$ Y and $\pm$ Z directions, 18 times in total |
| Overcurrent protection device                   | 1.1 A fuse                                                                                                    |
| Storage<br>temperature<br>and humidity<br>range | • Storage temperature: -20 °C to +60 °C<br>• Relative humidity: $<$ 90% RH (without condensation)             |

| Item                                 | Specification                                                                                                    |
|--------------------------------------|----------------------------------------------------------------------------------------------------|
| Shipping<br>temperature/<br>humidity | <ul> <li>Shipping temperature: -40 °C to +70 °C</li> <li>Relative humidity: &lt; 95% RH (without condensation)</li> </ul>                                                      |
| Operating temperature/ humidity      | <ul> <li>Operating temperature: -20 °C to +55 °C (horizontally), -20 °C to +45 °C (non-horizontally)</li> <li>Relative humidity: &lt; 95% RH (without condensation)</li> </ul> |
|                                      | Note: Install a fan or air conditioner in the direction of the cooling hole when the operating temperature is greater than the maximum temperature.                            |

| Item                                  | Specification                                                                                                    |
|---------------------------------------|----------------------------------------------------------------------------------------------------|
| Installation<br>position and<br>limit | Installation position: The PLC can be installed in four directions as shown in "4.3.2 Installation Position" on page 106.  Limit:  • When installed horizontally:                                                                                                    |
|                                       | Input derating: The PLC can operate with full load at ambient temperature of 45°C. Derate the number of ON input points to 75% (lower than or equal to six ON input points) at ambient temperature of 55°C. Derate the number of ON input points by 2.5% for every additional 1°C above 45°C.                                                                                         |
|                                       | Derading of ON input points (%)                                                                                                    |
|                                       | Amblent temperature (°C) 45 55                                                                                                    |
|                                       | Output derating: The PLC can operate with full load (total current of eight channels not exceeding 2 A) at ambient temperature of 45°C. Derate the total output current of ON output points to 50% (total current of eight channels not exceeding 1 A) at ambient temperature of 55°C. Derate the total output current of ON output points by 5% for every additional 1°C above 45°C. |
|                                       | Densiting of total output current (%)                                                                                                    |
|                                       | 45 55 Ambient temperature (°C)                                                                                                    |

 When installed non-horizontally: The maximum number of input channels connected cannot exceed six and the maximum output current cannot exceed 1 A.

#### 4.3.2 Installation Position

This product can be installed in four positions (namely four installation directions): Horizontally, vertically, and top or bottom of the cabinet. It is recommended to install the PLC horizontally. Different installation positions require different operating temperatures and limits. For details, see "4.3.1 Installation Environment" on page 103.

#### Optimal installation position

It is recommended to install the PLC horizontally, with natural convection as the cooling mode. To ensure normal heat dissipation and sufficient wiring space, reserve minimum clearance around the PLC, as shown below.

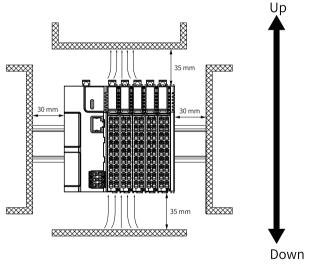

#### Note

Keep the PLC away from high-temperature heating sources (heater, transformer, large resistor, etc.) by at least 100 mm.

# Other installation positions

The surrounding clearance required on other installation positions are the same as the optimal one. Other installation positions are shown in the diagram below.

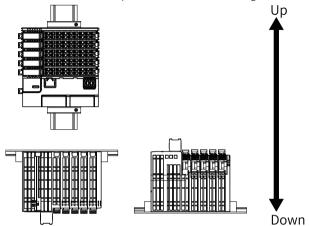

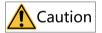

In case of vertical installation:

- Install the PLC below all I/O modules.
- Hold the cables with a cable duct to prevent the weight of cables being applied to the lower end plate. Failure to comply may cause displacement of the PLC from the DIN rail, leading to maloperation of the PLC.

### 4.3.3 Installation Precaution

 Before installing or removing the master and module, ensure that the master and module are powered off.

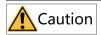

Do not connect/disconnect the module with power ON. This may lead to master restart or user data loss or damage.

 Prevent the master, module enclosure, or terminals from dropping or suffering from impact or shock.

### 4.3.4 Installation Dimensions

The installation dimensions (in mm) are shown in the figure below.

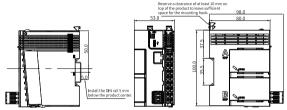

### 4.3.5 Installation Methods

The module is mounted onto a DIN rail that complies with IEC 60715 (width: 35 mm, thickness: 1 mm). The dimensions (unit: mm) are shown below.

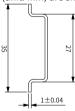

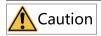

When installed on a DIN rail other than the recommended one (especially the one whose thickness is not 1.0 mm), the module will not fit in place as the mounting hook does not work.

### ■ Installing the master

1. Align the module with the DIN rail and push the module in the direction indicated by the arrow until you hear a clicking sound, as shown below.

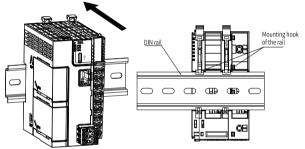

Make sure the DIN rail mounting hook of the module is locked. The locked and unlocked states of the mounting hook are shown below.

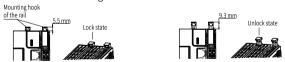

- If the mounting hook is pressed down, it is locked.
- If the mounting hook is lifted up, it is unlocked.

When the mounting look is unlocked, press it down to lock the module to the DIN rail.

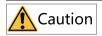

Keep the mounting hook locked when the controller is not mounted on the rail. If the mounting hook is kept unlocked for an extended period of time, it may malfunction.

### Installing the module to the master

Install the extension module to the master through top and bottom rails, as shown below.

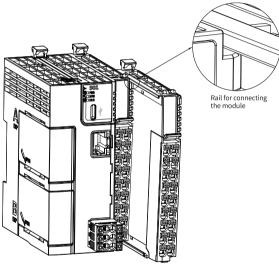

Install an DIN rail end plate to both sides of the master or module. To mount the end plate, hook the bottom of it to the bottom of the DIN rail, rotate the end plate to hook the top of it to the top of the DIN rail, and then tighten the screw to lock the end plate in place, as shown below.

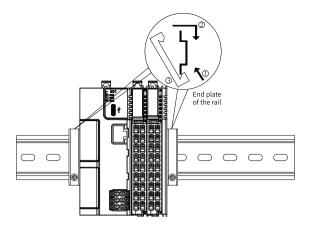

# Removing the module

Pry the mounting hook upwards with a tool such as a straight screwdriver or similar, and pull out the module forwardly. Then press down the top of the mounting hook.

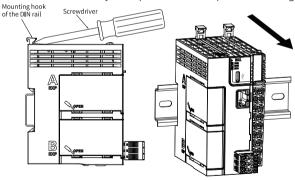

# 4.4 电气安装

# 4.4.1 Layout of Terminals

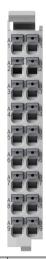

| Signals on the left      | Terminals on the left | Terminals on the right | Signals on the right      |
|--------------------------|-----------------------|------------------------|---------------------------|
| X0 input                 | 1A                    | 1B                     | Y0 output                 |
| X1 input                 | 2A                    | 2B                     | Y1 output                 |
| X2 input                 | ЗА                    | 3B                     | Y2 output                 |
| X3 input                 | 4A                    | 4B                     | Y3 output                 |
| X4 input                 | 5A                    | 5B                     | Y4 output                 |
| X5 input                 | 6A                    | 6B                     | Y5 output                 |
| X6 input                 | 7A                    | 7B                     | Y6 output                 |
| X7 input                 | 8A                    | 8B                     | Y7 output                 |
| Common terminal of input | 9A                    | 9B                     | Common terminal of output |

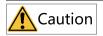

- Check the silk print on both sides of the terminal to prevent wrong cable connection. Failure to comply may lead to short circuit, which can damage the components.
- The total extended length of high-speed I/O interface extension cable must be within 3 m.
- To prevent interference, route the I/O interface extension cable and the power cable (high-voltage/high-current cables) through different and nonparallel routes.

## 4.4.2 Wiring of Input Terminals

## SINK input wiring

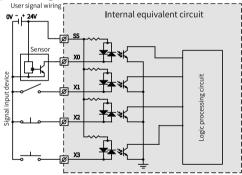

# SOURCE input wiring

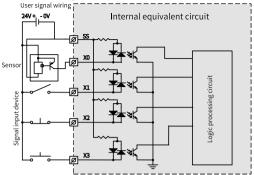

# 4.4.3 Wiring of Output Terminals

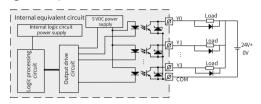

# Note

Connect a flywheel diode when connecting the external inductive load. Diodes can be 1N4001 or similar.

# 4.5 通信连接

# 4.5.1 Networking

This PLC can be connected to other slaves (such as MD520/MD800 AC drives and SV630N/SV660N servo drives) through the EtherCAT interface or connected to other

modules with EtherCAT. With GE20-CAN-485 extension card and CAN bus communication, an all-in-one network can be achieved in MD800. Meanwhile, the point-to-point communication can be realized between the PLC and PC/HMI through GE20-232/485 extension card, as shown below.

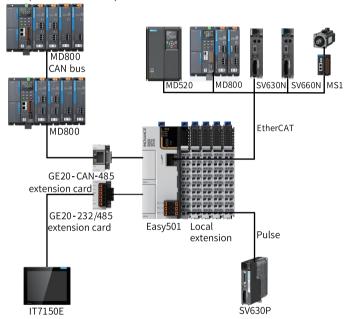

### 4.5.2 Cable Selection

The cable lug and cross sectional area of the cable listed in the following table are for reference only.

| Material       | Applicable o       | ross sectional | ŀ     | (ST      | Suzhou | ı Yuanli |
|----------------|--------------------|----------------|-------|----------|--------|----------|
| name           | a                  | rea            |       |          |        |          |
|                | GB/mm <sup>2</sup> | AWG            | Model | Crimping | Model  | Crimping |
|                |                    |                |       | tool     |        | tool     |
|                | 0.3                | 22             | E0308 |          | 0308   |          |
|                | 0.5                | 20             | E0508 |          | 0508   |          |
| Tubular<br>lug | 0.75               | 18             | E7508 | KST2000L | 7508   | YAC-5    |
| 0              | 1.0                | 18             | E1008 |          | 1008   |          |
|                | 1.5                | 16             | E1508 |          | 1508   |          |

If you use other types of tubular lug, crimp the lug to the twisted pair as shown below.

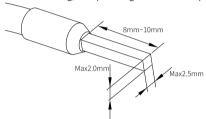

#### 4.5.3 Cable Connection

#### ■ RS485 communication

The RS485 communication port and power supply port share the same terminal block, with RS485 communication port on the left and 24 V power supply port on the right.

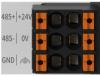

Assignment

| Description                               | Terminals on the left | Terminals on the right | Description             |
|-------------------------------------------|-----------------------|------------------------|-------------------------|
| RS485 differential pair (+)               | 485+                  | +24V                   | 24 VDC power supply (+) |
| RS485 differential pair (-)               | 485-                  | OV                     | 24 VDC power supply (-) |
| Communication grounding terminal of RS485 | GND                   | Ţ                      | PE                      |

#### Communication specifications

| Item                         | Description                                                                                   |
|------------------------------|-----------------------------------------------------------------------------------------------|
| Number of channels supported | Three channels at most (one built-in and two extended in the extension card, including RS232) |
| Hardware interface           | 2 x 3-pin terminal (shared with the power supply)                                             |
| Isolation mode               | Non-isolated                                                                                  |
| Termination resistor         | Without termination resistor, can be master or slave                                          |
| Number of slaves connected   | Up to 31 slaves (The length of each slave branch must be shorter than 3 m.)                   |
| Communication baud rate      | 9600 bit/s, 19200 bit/s, 38400 bit/s, 57600 bit/s, and 115200 bit/s                           |
| Short circuit protection     | Providing protection against improper connection of 24 V power supply                         |

#### Wiring

See "4.5.2 Cable Selection" on page 115 when selecting the communication cable. Insert the communication cable into the communication port.

### **■** EtherCAT Communication

- Connection: Insert the registered jack on the cable into the Ethernet port (RJ45 interface) until hearing a clicking sound.
- Disconnection: Pull out the connector by pressing the tail of the registered jack.

#### 4.5.4 EtherCAT Communication

## ■ EtherCAT Specifications

| Item                   | Description                                                          |
|------------------------|----------------------------------------------------------------------|
| Communication protocol | EtherCAT                                                             |
| Available services     | CoE (PDO, SDO)                                                       |
| Synchronization mode   | Distributed clock for the drive and synchronous input/output for I/O |
| Physical layer         | 100BASE-TX                                                           |
| Baud rate              | 100 Mbit/s (100Base-TX)                                              |
| Duplex mode            | Full duplex                                                          |
| Topology               | Linear topology                                                      |
| Transmission medium    | Network cable                                                        |
| Transmission distance  | Less than 100 m between two nodes                                    |
| Number of slaves       | Up to 72 (8-axis supported by Easy501; 16-axis supported by Easy502) |
| EtherCAT Frame length  | 44 to 1498 bytes                                                     |
| Process data           | 1486 bytes at most for an individual Ethernet frame                  |

## ■ Wiring

The PLC enables EtherCAT bus communication through CN3, which requires the following communication cable:

#### Communication cable requirements

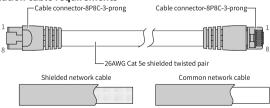

## Signal pin assignment

| Pin | Signal | Signal direction | Description        |
|-----|--------|------------------|--------------------|
| 1   | TD+    | Output           | Data transmission+ |
| 2   | TD-    | Output           | Data transmission- |
| 3   | RD+    | Input            | Receive data (+)   |
| 4   | -      | -                | Not used           |
| 5%  | -      | -                | Not used           |
| 6   | RD-    | Input            | Receive data (-)   |
| 7   | -      | -                | Not used           |
| 08  | -      | -                | Not used           |

### Length requirement

The cable between devices cannot exceed 100 m when the EtherCAT bus is used, exceeding of which may attenuate the signal and affect normal communication.

### Technical requirements

Short circuit, open circuit, misalignment, or poor contact does not occur during 100% continuity test. Cables compliant with the following specifications are recommended.

| Item                              | Specification                                                                      |
|-----------------------------------|------------------------------------------------------------------------------------|
| Cable type                        | Flexible crossover cable, S-FTP, Cat5e                                             |
| Standards<br>compliance           | EIA/TIA568A, EN50173, ISO/IEC11801<br>EIA/TI Abulletin TSB<br>EIA/TIA SB40-A&TSB36 |
| Cross sectional area of the cable | 26AWG                                                                              |
| Cable category                    | Twisted pair                                                                       |
| Number of pairs                   | 4                                                                                  |

### 4.5.5 RS485 Communication Instructions

It is recommended to use a shielded twisted pair cable as the RS485 bus. Connect a  $120\,\Omega$  termination resistor to both ends of the bus respectively to prevent signal reflection. Connect the signal reference grounds of all nodes together. Up to 31 nodes can be connected and the distance between nodes must be less than 3 m.

The RS485 bus topology is shown in the figure below.

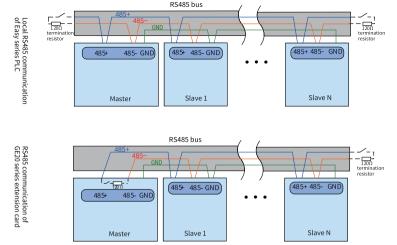

# 4.6 Operation and Maintenance

### 4.6.1 Start and Stop

After programming the PLC, follow the steps below to start and stop it.

The PLC is programmed when it is in STOP state. To start PLC:

- Set the system to RUN state.
   Check that the RUN indicator is solid ON in yellow green.
- To stop the PLC, set the system to STOP state. Alternatively, you can stop it in the software tool of the host controller.

## 4.6.2 Programming of SD Card User Programs

- Save the SD card programming file compiled by Autoshop to the directory "PLCProgram" of the SD card (maximum capacity 32 GB, file formate FAT32).
- 2. Load the SD card onto the TF extension card and install the card to the PLC.

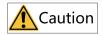

Install the TF extension card with power off.

- 3. Power on the PLC again and start programming the user programs in the SD card to the PLC. The RUN indicator flashes at a frequency of 4 Hz during programming.
- 4. After programming is done, the RUN indicator flashes at a frequency of 1 Hz and this PLC enters the STOP state. You can remove the SD card now.

If the ERR indicator flashes slowly, programming fails. Check that the model of the programming file is consistent with the actual model and the login password of the programming file is the same as that of the PLC. If the model and password are both correct but the programming failure still occurs, contact Inovance for technical support.

5. Power off and on again.

## 4.6.3 SD Card Firmware Upgrade

 Load the SD card (maximum capacity 32 GB, file format FAT32) to the TF extension card and the PLC.

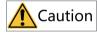

Install the TF extension card with power off.

2. Power on the PLC again.

The RUN and ERR indicators flash quickly for 3s, indicating that the firmware upgrade begins. The RUN and ERR indicators remain solid ON, indicating that the firmware is being upgraded. The RUN and ERR indicators flash slowly, indicating that the firmware upgrade is done.

- 3. After firmware upgrade is done, power off the PLC and remove the SD card.
- 4. Power on the PLC again.

# 4.7 Appendix: Extension Card Options

| Model                | Туре                     | Description                                        | Slot | ID |
|----------------------|--------------------------|----------------------------------------------------|------|----|
| GE20-4DI             | Digital input/<br>output | 4 inputs<br>24 VDC input<br>Source/Sink            | A/B  | 13 |
| GE20-4DO-TN          |                          | 4 transistor sink outputs<br>24 VDC output         | A/B  | 5  |
| GE20-<br>2AD1DA-I    | Analog input/<br>output  | 2 analog inputs and 1 analog output (current type) | A/B  | 11 |
| GE20-<br>2AD1DA-V    |                          | 2 analog inputs and 1 analog output (voltage type) | A/B  | 3  |
| GE20-CAN-485         | Communication extension  | CAN and 485 communication (RJ45 interface)         | A    | 15 |
| GE20-232/485         |                          | RS232 or RS485<br>communication                    | A/B  | 7  |
| GE20-232/<br>485-RTC |                          | RS232 or RS485<br>communication (with RTC)         | В    | 14 |
| GE20-TF              | Storage extension        | TF extension card                                  | В    | 1  |
| GE20-RTC             | Clock extension          | Clock extension card                               | В    | 9  |

# Note

The ID is "0" when there is no extension card.

# 5 Easy521/Easy522/Easy523 Programmable

# **Logic Controller User Guide**

### 5.1 Preface

#### ■ Introduction

The Easy521/Easy522/Easy523 series PLC, the new generation of small PLC developed by Inovance, supports network switchover through two network ports and allows process packaging and reuse through FB/FC function. With RS485, Ethernet, and EtherCAT, a multi-layer network communication can be realized through this PLC, with 16 modules extendable. RS485/RS232/CAN/DI/DO/AI/AO/RTC clock/TF card functions can also be available through the extension card.

This guide describes installation and wiring of the PLC, including product information, mechanical installation, and electrical installation.

### Standards compliance

The following table lists the certifications, directives, and standards that the product may comply with. For details about the certifications compliant with, see the certification marks on the product nameplate.

| Certification        | Dii             | rective                     | Standards compliance      |
|----------------------|-----------------|-----------------------------|---------------------------|
| CE certification     | EMC Directive   | 2014/30/EU                  | 24 VDC products:          |
|                      |                 |                             | EN 61131-2                |
|                      |                 |                             | 220 VAC products:         |
|                      |                 |                             | EN 61131-2                |
|                      |                 |                             | EN 61000-3-2              |
|                      |                 |                             | EN 61000-3-3              |
|                      | Low Voltage     | 2014/35/EU                  | EN 61010-1                |
|                      | Directive (LVD) |                             | EN 61010-2-201            |
|                      | RoHS Directive  | 2011/65/EU                  | EN IEC 63000              |
|                      |                 | amended by (EU)<br>2015/863 |                           |
| UL/cUL certification | -               |                             | UL 61010-1                |
|                      |                 |                             | UL 61010-2-201            |
|                      |                 |                             | UL 61010-2-030            |
|                      |                 |                             | CAN/CSA-C22.2 No. 61010-1 |
|                      |                 |                             | CSA C22.2 NO. 61010-2-201 |
|                      |                 |                             | CSA C22.2 NO. 61010-2-030 |
| KCC certification    | -               |                             | -                         |
| EAC certification    | -               |                             | -                         |

# ■ More Documents

| Document Name                            | Data Code  | Description                                                                                                    |
|------------------------------------------|------------|----------------------------------------------------------------------------------------------------|
| GE20 Series Extension Card<br>User Guide | PS00006443 | Provides product information,<br>installation and wiring, programming<br>examples and for GE20 series<br>extension card. |

### Revision history

| Date         | Version | Revision                                                                            |
|--------------|---------|-------------------------------------------------------------------------------------|
| March 2023   | A02     | Updated DIN rail mounting hook diagram and product specifications.                  |
| October 2022 | A01     | <ul><li>Added CAN communication function.</li><li>Made minor corrections.</li></ul> |
| August 2022  | A00     | First release                                                                       |

### Document acquisition

This guide is not delivered along with the product. You can download the PDF version in the following means:

- Log in to Inovance's website (<u>www.inovance.com</u>), choose Support > Download, search by keyword, and then download the PDF file.
- Scan the QR code on the product with your mobile phone.

### ■ Warranty

Inovance provides an 18-month warranty to the equipment from the date of shipment (subject to the barcode on the product) for failure or damage that occurs during normal use. If otherwise agreed upon, the agreed terms and conditions shall prevail. When the warranty period expires, reasonable maintenance fee will be charged.

The warranty does not cover any damage caused by:

- Operations not following instructions in the user guide
- Fire, flood, and abnormal voltage
- Unintended use
- Improper use outside the designed scope of application
- Force majeure (such as natural disaster, earthquake, and lightning strike) and the secondary damage caused thereof

The maintenance fee is charged according to the latest Maintenance Price List of Inovance. If otherwise agreed upon, the agreed terms and conditions shall prevail. For details, see Product Warranty Card.

# 5.2 产品信息

# 5.2.1 Model and Nameplate

#### ■ Model

Easy  $\frac{52X}{9} - \frac{0808}{9} = \frac{TN}{4}$ 

Product series

Easy: Easy series programmable logic controller

② Series No.

X stands for 1, 2, 3, i.e. 521, 522, 523

5: With EtherCAT

2: Two Ethernet interfaces 1/2/3: 8-axis/16-axis/32-axis

③ Inputs/Outputs

08: 8 inputs

08: 8 outputs

4 Output type

TN: SINK transistor

■ Nameplate

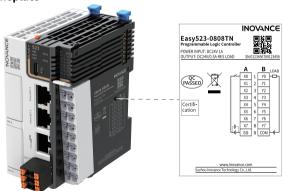

| Model          | Description                                                                | Code     |
|----------------|----------------------------------------------------------------------------|----------|
| Easy521-0808TN | Easy500 series 8-axis programmable controller with 8 inputs and 8 outputs  | 01440385 |
| Easy522-0808TN | Easy500 series 16-axis programmable controller with 8 inputs and 8 outputs | 01440383 |
| Easy523-0808TN | Easy500 series 32-axis programmable controller with 8 inputs and 8 outputs | 01440326 |

# 5.2.2 Components

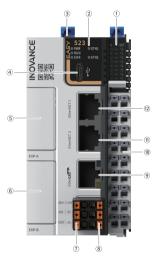

| No. | Terminal<br>type | Terminal code | Assignment            | Indicator<br>color | Description                                                                                                    |
|-----|------------------|---------------|-----------------------|--------------------|----------------------------------------------------------------------------------------------------|
| 1)  | I/O<br>indicator | IN/OUT        | I/O status<br>display | Yellow-<br>green   | <ul> <li>Solid ON: Indicates<br/>the input or output<br/>is active.</li> <li>OFF: Indicates the<br/>input or output is<br/>inactive.</li> </ul> |

| No. | Terminal | Terminal code  | Assignment       | Indicator                                                                                                    | Description                                                                                                    |
|-----|----------|----------------|------------------|----------------------------------------------------------------------------------------------------|----------------------------------------------------------------------------------------------------|
|     | type     |                |                  | color                                                                                                    |                                                                                                    |
|     | RUN Ope  | PWR            | Power supply     | Yellow-<br>green                                                                                                    | <ul> <li>Solid ON: Indicates<br/>that the power<br/>supply is normal.</li> <li>OFF: Indicates that<br/>the power supply is<br/>abnormal.</li> </ul>                                                                      |
|     |          | RUN            | Operation        | Yellow-<br>green                                                                                                    | Solid ON: Indicates that the user program is running.     OFF: Indicates that the user program has been stopped.                                                                                                    |
|     |          | ERR            | Operation error  | Red                                                                                                    | OFF: Indicates no critical errors occur. Flashing: Indicates a critical error has occurred.                                                                                                    |
| 2   |          | EtherNET1 Link | Yellow-<br>green | Solid ON: Indicates that the link has been established.     Flashing: Indicates communication is in progress.     OFF: Indicates that the link is not established. |                                                                                                    |
|     |          | ETH2           | EtherNET2 Link   | Yellow-<br>green                                                                                                    | <ul> <li>Solid ON: Indicates<br/>that the link has<br/>been established.</li> <li>Flashing: Indicates<br/>communication is<br/>in progress.</li> <li>OFF: Indicates that<br/>the link is not<br/>established.</li> </ul> |

| No.      | Terminal            | Terminal code           | Assignment                                   | Indicator | Description                                                                                                   |
|----------|---------------------|-------------------------|----------------------------------------------|-----------|----------------------------------------------------------------------------------------------------|
|          | type                |                         |                                              | color     |                                                                                                    |
| 3        | DIP switch          | RUN/STOP                | Used to control the operation of the master. | -         | -                                                                                                    |
| 4        | Type-C<br>interface | ÷                       | Used for communication with PC.              | -         | -                                                                                                    |
| 5/-<br>6 | Extension card slot | 01/02                   | Used for function extension.                 | -         | For details of<br>extension card<br>options, see "4.7<br>Appendix: Extension<br>Card Options" on<br>page 122. |
|          |                     | 485+                    | RS485<br>communication<br>signal+            | -         | -                                                                                                    |
| 7        | RS485               | 485-                    | RS485<br>communication<br>signal-            | -         | -                                                                                                    |
|          |                     | GND                     | RS485<br>communication<br>GND                | -         | -                                                                                                    |
|          | Power               | +24V                    | 24 VDC power<br>supply (+)                   | -         | -                                                                                                    |
| 8        | supply<br>interface | OV                      | 24 VDC power<br>supply (-)                   | -         | -                                                                                                    |
|          |                     | 4                       | PE                                           | -         | -                                                                                                    |
| 9        | EtherCAT interface  | EtherCAT                | Used for<br>EtherCAT<br>communica-<br>tion.  | -         | -                                                                                                    |
| 10       | I/O terminal        | _                       | 8 inputs and 8 outputs                       | -         | See details in "5.4.1<br>Layout of Terminals"<br>on page 144.                                                 |
| ①/-<br>② | Ethernet port       | EtherNET1/<br>EtherNET2 | Ethernet RJ45 interface                      | -         | -                                                                                                    |

# **5.2.3** Specifications

# 5.2.3.1 General Specifications

| Item                                         | Easy521-0808TN                                                                                                    | Easy522-0808TN       | Easy523-0808TN |
|----------------------------------------------|----------------------------------------------------------------------------------------------------|----------------------|----------------|
| Program data capacity                        | 200 k-step user program 2 Mb user-defined variables, in which 128 kb variables are retentive at power failure; About 150 k soft elements (Elements after No. 1000 are retentive at power failure.)         |                      |                |
| Reference speed                              | 20 k-step user prograr                                                                                                    | m executed in 1.6 ms |                |
| Bit operation                                | 0.113 μs/instruction                                                                                                    |                      |                |
| Word transmission                            | 0.232 μs/instruction                                                                                                    |                      |                |
| Float operation                              | 0.578 μs/instruction                                                                                                    |                      |                |
| Ethernet                                     | Supports Ethernet/IP, ModbusTCP, Socket, program download/<br>upload, and firmware upgrade.                                                                                                    |                      |                |
| EtherCAT communication                       | Supports 1 EtherCAT master with up to 72 EtherCAT slaves.                                                                                                    |                      |                |
| Number of axes<br>available (pulse +<br>bus) | 8-axis                                                                                                    | 16-axis              | 32-axis        |
| Serial communication                         | Supports up to 3 channels (one channel in the main unit and two channels extended in the extension card).                                                                                                  |                      |                |
| CAN communication                            | Supports 1 master through the extension card (firmware version 5.66.0.0 and later, software version AutoShop4.8.0.0 and later).  • CANlink: Supports up to 63 slaves.  • CANopen Supports up to 30 slaves. |                      |                |
| High-speed input                             | Single-phase: 8-channel 200 k                                                                                                    |                      |                |
| High-speed output                            | 5-axis 200 k, PWM pulse width modulation supported                                                                                                    |                      |                |
| Extension module                             | Supports up to 16 local extension modules.                                                                                                    |                      |                |
| Extension card                               | Supports up to two extension cards.                                                                                                    |                      |                |
| Program language                             | LD, SFC, FB/FC function (LD) supported                                                                                                    |                      |                |
| Type-C                                       | Supports user program download/upload and firmware upgrade through GE20–TF extension card.                                                                                                    |                      |                |

| Item                   | Easy521-0808TN      | Easy522-0808TN | Easy523-0808TN |
|------------------------|---------------------|----------------|----------------|
| IP rating              | IP20                |                |                |
| Dimensions (W x H x D) | 53 mm x 100 mm x 80 | mm             |                |
| Weight                 | About 197 g         |                |                |

# 5.2.3.2 Power Supply Specifications

| Item                                         | Specifications                                                    |
|----------------------------------------------|-------------------------------------------------------------------|
| Rated voltage of terminal input power supply | 24 VDC±10% (21.6 VDC to 26.4 VDC)                                 |
| Rated current of terminal input power supply | 1 A (max. value at 24 VDC)                                        |
| 24 V input power supply protection           | Providing protection against short circuit and reverse connection |
| Hot-plugging                                 | Not supported                                                     |

# 5.2.3.3 Input Specifications

| Item         |                            | Specifications                    |  |
|--------------|----------------------------|-----------------------------------|--|
| Input type   |                            | Digital input                     |  |
| Number of i  | nput channels              | 8                                 |  |
| Input mode   |                            | SINK/SOURCE                       |  |
| Input voltag | e class                    | 24 VDC±10% (21.6 VDC to 26.4 VDC) |  |
|              | Input current at input ON  | > 4 mA                            |  |
| High-speed   | Input current at input OFF | < 2.5 mA                          |  |
| input        | Hardware response time     | 2 us (RC time)                    |  |
| (X0-X7)      | Max. input frequency       | 200 kHz                           |  |
|              | Input impedance            | 3.4 k                             |  |
| ON voltage   |                            | ≥ 15 VDC                          |  |
| OFF voltage  |                            | ≤ 5 VDC                           |  |

| Item                 | Specifications                                                                           |
|----------------------|------------------------------------------------------------------------------------------|
| Software filter time | <ul><li>Low-speed: 2 ms to 1000 ms</li><li>High speed: 2 μs to 1000 μs</li></ul>         |
| Isolation mode       | Isolated by digital isolator chip                                                        |
| Common terminal mode | 8-point/common terminal (The polarity +/- of input power supply is changeable.)          |
| Input action display | The input indicator lights up (controlled by software) when the input is in drive state. |

# 5.2.3.4 Output Specifications

| Item                            |                                     | Specifications                                                             |
|---------------------------------|-------------------------------------|----------------------------------------------------------------------------|
| Output type                     |                                     | Transistor NPN                                                             |
| Number of o                     | output channels                     | 8                                                                          |
| Output volta                    | ige class                           | 24 VDC±10% (21.6 VDC to 26.4 VDC)                                          |
|                                 | Output load<br>(resistive load)     | 0.5 A/point; 2 A/8-point                                                   |
|                                 | Output load<br>(inductive load)     | 7.2 W/point; 24 W/8-point                                                  |
| High-speed                      | Output load<br>(lamp load)          | 5 W/point, 18 W/8-point                                                    |
| output<br>(Y0 to Y7)            | Hardware<br>response time<br>ON/OFF | <1 us (OFF→ON); < 2 us (ON→OFF)                                            |
|                                 | Load current requirements           | Load current $\geqslant$ 12 mA when used with outputs greater than 10 kHz  |
|                                 | Max. output frequency               | 200 kHz for resistive load; 0.5 Hz for inductive load; 10 Hz for lamp load |
| Leakage current at OFF          |                                     | Less than 30 uA at 24 V                                                    |
| Max. residual voltage during ON |                                     | Less than 0.5 VDC                                                          |
| Isolation mode                  |                                     | Digital isolator                                                           |
| Common terminal mode            |                                     | 8-point/common terminal ("-" of power supply)                              |

| Item                               | Specifications                                                                                                    |
|------------------------------------|----------------------------------------------------------------------------------------------------|
| Short circuit protection           | Providing protection against short circuit of each circuit (The short circuit protection state can be cancelled through a power cycle.) |
| External inductive load protection | Connect a flywheel diode $^{[1]}$ when connecting the external inductive load.                                                          |
| Output action display              | The output indicator lights up (controlled by software) when the output is in drive state.                                              |

[1]: D: 1N4001 or similar diodes are shown in the following figure.

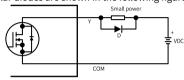

# 5.3 Mechanical Installation

### 5.3.1 Installation Environment

Take the operability, service ability, and adaptability to environment into account when installing the  $\mbox{PLC}.$ 

| Item                 | Specification                                                                   |
|----------------------|---------------------------------------------------------------------------------|
| Working environment  | Free from corrosive gas and flammable gas, as well as excessive conductive dust |
| Altitude             | Up to 2000 m ( 80 kPa)                                                          |
| Pollution<br>degree  | PD2                                                                             |
| Immunity             | 2 kV on the power supply line (IEC 61000-4-4)                                   |
| Overvoltage category | I                                                                               |
| EMC immunity level   | Zone B, IEC61131-2                                                              |

| Item                                            | Specification                                                                                                    |
|-------------------------------------------------|----------------------------------------------------------------------------------------------------|
| Vibration resistance                            | IEC 60068-2-6, 5 Hz to 8.4 Hz, 3.5 mm, 8.4 Hz to 150 Hz, 1 g, 10 cycles in each of X, Y and Z directions                  |
| Shock resistance                                | IEC 60068-2-27 150 m/s², 11 ms, 3 times in each of $\pm$ X, $\pm$ Y and $\pm$ Z directions, 18 times in total             |
| Overcurrent protection device                   | 1.1 A fuse                                                                                                    |
| Storage<br>temperature<br>and humidity<br>range | <ul> <li>Storage temperature: -20 °C to +60 °C</li> <li>Relative humidity: &lt; 90% RH (without condensation)</li> </ul>  |
| Shipping<br>temperature/<br>humidity            | <ul> <li>Shipping temperature: -40 °C to +70 °C</li> <li>Relative humidity: &lt; 95% RH (without condensation)</li> </ul> |

| Item                            | Specification                                                                                                    |
|---------------------------------|----------------------------------------------------------------------------------------------------|
| Operating temperature/ humidity | <ul> <li>Operating temperature: -20 °C to +55 °C (horizontally), -20 °C to +45 °C (non-horizontally)</li> <li>Relative humidity: &lt; 95% RH (without condensation)</li> </ul> |
|                                 | Note: Install a fan or air conditioner in the direction of the cooling hole when the operating temperature is greater than the maximum temperature.                            |

| Item                                  | Specification                                                                                                    |
|---------------------------------------|----------------------------------------------------------------------------------------------------|
| Installation<br>position and<br>limit | Installation position: The PLC can be installed in four directions as shown in "5.3.2 Installation Position" on page 138.  Limit:  • When installed horizontally:                                                                                                    |
|                                       | Input derating: The PLC can operate with full load at ambient temperature of 45°C. Derate the number of ON input points to 75% (lower than or equal to six ON input points) at ambient temperature of 55°C. Derate the number of ON input points by 2.5% for every additional 1°C above 45°C.                                                                                                   |
|                                       | Output derating: The PLC can operate with full load (total current of eight output points not exceeding 2 A) at ambient temperature of 45°C. Derate the total output current of ON output points to 50% (total current of eight output points not exceeding 1 A) at ambient temperature of 55°C. Derate the total output current of ON output points by 5% for every additional 1°C above 45°C. |
|                                       | Amblent temperature (°C)                                                                                                    |

 When installed non-horizontally: The maximum number of input points connected cannot exceed six, the maximum output current cannot exceed 1 A, and the number of modules cannot exceed six.

#### 5.3.2 Installation Position

This product can be installed in four positions (namely four installation directions): Horizontally, vertically, and top or bottom of the cabinet. It is recommended to install the PLC horizontally. Different installation positions require different operating temperatures and limits. For details, see "5.3.1 Installation Environment" on page 134.

## Optimal installation position

It is recommended to install the PLC horizontally, with natural convection as the cooling mode. To ensure normal heat dissipation and sufficient wiring space, reserve minimum clearance around the PLC, as shown below.

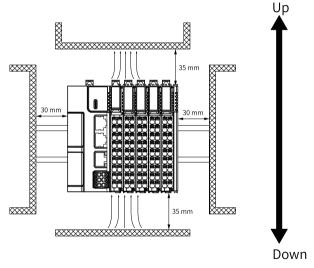

## Note

Keep the PLC away from high-temperature heating sources (heater, transformer, large resistor, etc.) by at least 100 mm.

# ■ Other installation positions

The surrounding clearance required on other installation positions are the same as the optimal one. Other installation positions are shown in the diagram below.

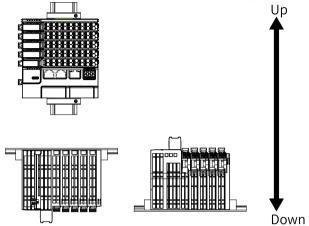

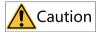

In case of vertical installation:

- Install the PLC below all I/O modules.
- Hold the cables with a cable duct to prevent the weight of cables being applied to the lower end plate. Failure to comply may cause displacement of the PLC from the DIN rail, leading to maloperation of the PLC.

#### 5.3.3 Installation Precaution

 Before installing or removing the master and module, ensure that the master and module are powered off.

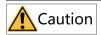

Do not connect/disconnect the module with power ON. This may lead to master restart or user data loss or damage.

 Prevent the master, module enclosure, or terminals from dropping or suffering from impact or shock.

### 5.3.4 Installation Dimensions

The installation dimensions (in mm) are shown in the figure below.

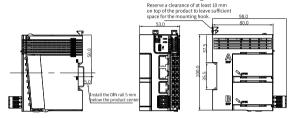

## 5.3.5 Installation Methods

The module is mounted onto a DIN rail that complies with IEC 60715 (width: 35 mm, thickness: 1 mm). The dimensions (unit: mm) are shown below.

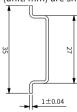

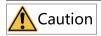

When installed on a DIN rail other than the recommended one (especially the one whose thickness is not 1.0 mm), the module will not fit in place as the mounting hook does not work.

### Installing the master

1. Align the module with the DIN rail and push the module in the direction indicated by the arrow until you hear a clicking sound, as shown below.

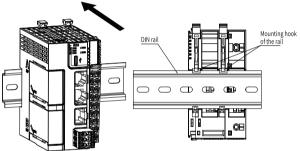

Make sure the DIN rail mounting hook of the module is locked. The locked and unlocked states of the mounting hook are shown below.

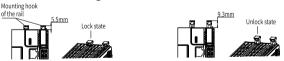

- If the mounting hook is pressed down, it is locked.
- If the mounting hook is lifted up, it is unlocked.

When the mounting look is unlocked, press it down to lock the module to the DIN rail.

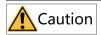

Keep the mounting hook locked when the controller is not mounted on the rail. If the mounting hook is kept unlocked for an extended period of time, it may malfunction.

## Installing the module to the master

Install the extension module to the master through top and bottom rails, as shown below.

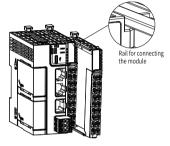

Install an DIN rail end plate to both sides of the master or module. To mount the end plate, hook the bottom of it to the bottom of the DIN rail, rotate the end plate to hook the top of it to the top of the DIN rail, and then tighten the screw to lock the end plate in place, as shown below.

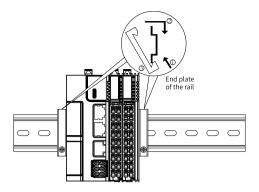

## ■ Removing the module

Pry the mounting hook upwards with a tool such as a straight screwdriver or similar, and pull out the module forwardly. Then press down the top of the mounting hook.

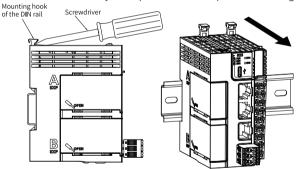

# 5.4 电气安装

# 5.4.1 Layout of Terminals

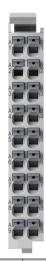

| Signals on the left      | Terminals on the left | Terminals on the right | Signals on the right      |
|--------------------------|-----------------------|------------------------|---------------------------|
| X0 input                 | 1A                    | 1B                     | Y0 output                 |
| X1 input                 | 2A                    | 2B                     | Y1 output                 |
| X2 input                 | 3A                    | 3B                     | Y2 output                 |
| X3 input                 | 4A                    | 4B                     | Y3 output                 |
| X4 input                 | 5A                    | 5B                     | Y4 output                 |
| X5 input                 | 6A                    | 6B                     | Y5 output                 |
| X6 input                 | 7A                    | 7B                     | Y6 output                 |
| X7 input                 | 8A                    | 8B                     | Y7 output                 |
| Common terminal of input | 9A                    | 9B                     | Common terminal of output |

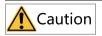

- The length of a high-speed I/O interface extension cable must be within 3.0 m.
- To prevent interference, route the I/O interface extension cable and the power cable (high-voltage/high-current cables) through different nonparallel routes.

## 5.4.2 Wiring of Input Terminals

### SINK input wiring

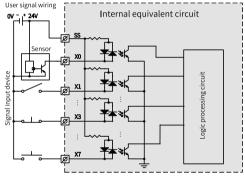

## ■ SOURCE input wiring

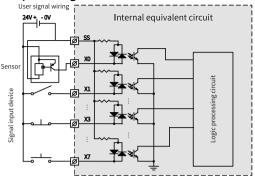

## 5.4.3 Wiring of Output Terminals

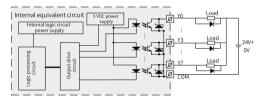

### Note

Connect a flywheel diode when connecting the external inductive load. Diodes can be 1N4001 or similar.

## 5.5 通信连接

## 5.5.1 Networking

This PLC can be connected to other sites, ERP, MES and other systems through Ethernet interface, or connected to other slaves (such as MD520, MD800, SV630N and

SV660N drives) or other modules with EtherCAT function through EtherCAT interface. With GE20 series extension cards, this PLC can also be connected to H5U, SV630C, and IR311 series industrial robots through RS485, RS232, or CAN communication, as shown below

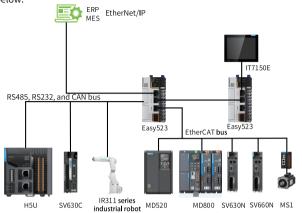

### 5.5.2 Cable Selection

The cable lug and cross sectional area of the cable listed in the following table are for reference only.

| Material       | Applicable cross sectional |     | KST   |          | Suzhou Yuanli |          |
|----------------|----------------------------|-----|-------|----------|---------------|----------|
| name           | area                       |     |       |          |               |          |
|                | GB/mm <sup>2</sup>         | AWG | Model | Crimping | Model         | Crimping |
|                |                            |     |       | tool     |               | tool     |
|                | 0.3                        | 22  | E0308 |          | 0308          |          |
|                | 0.5                        | 20  | E0508 |          | 0508          |          |
| Tubular<br>lug | 0.75                       | 18  | E7508 | KST2000L | 7508          | YAC-5    |
| lug.           | 1.0                        | 18  | E1008 |          | 1008          |          |
|                | 1.5                        | 16  | E1508 |          | 1508          |          |

If you use other types of tubular lug, crimp the lug to the twisted pair as shown below.

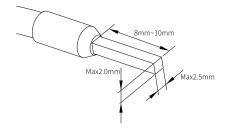

#### 5.5.3 Cable Connection

#### ■ RS485 communication

The RS485 communication port and power supply port share the same terminal block, with RS485 communication port on the left and 24 V power supply port on the right.

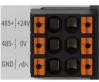

#### Assignment

| Description                               | Terminals on the left | Terminals on the right | Description             |
|-------------------------------------------|-----------------------|------------------------|-------------------------|
| RS485 differential pair (+)               | 485+                  | +24V                   | 24 VDC power supply (+) |
| RS485 differential pair (-)               | 485-                  | OV                     | 24 VDC power supply (-) |
| Communication grounding terminal of RS485 | GND                   | 4                      | PE                      |

Communication specifications

| Item                         | Description                                                                                   |
|------------------------------|-----------------------------------------------------------------------------------------------|
| Number of channels supported | Three channels at most (one built-in and two extended in the extension card, including RS232) |
| Hardware interface           | 2 x 3-pin terminal (shared with the power supply)                                             |
| Isolation mode               | Non-isolated                                                                                  |
| Termination resistor         | Without termination resistor, can be master or slave                                          |
| Number of slaves connected   | Up to 31 slaves (The length of each slave branch must be shorter than 3 m.)                   |
| Communication baud rate      | 9600 bit/s, 19200 bit/s, 38400 bit/s, 57600 bit/s, and 115200 bit/s                           |
| Short circuit protection     | Providing protection against improper connection of 24 V power supply                         |

#### Wiring

See "5.5.2 Cable Selection" on page 147 when selecting the communication cable, Insert the communication cable into the communication port.

#### **■** Ethernet communication

To improve communication reliability, use Cat 5e cables with injection molded and iron shell as Ethernet cables.

- Connection: Insert the registered jack on the cable into the Ethernet port (RJ45 interface) until hearing a clicking sound.
- Disconection: Pull out the connector by pressing the tail of the registered jack.

## 5.5.4 EtherCAT Communication Description

### **■** EtherCAT Specifications

| Item                   | Description                                                          |
|------------------------|----------------------------------------------------------------------|
| Communication protocol | EtherCAT Protocol                                                    |
| Available services     | CoE (PDO, SDO)                                                       |
| Synchronization mode   | Distributed clock for the drive and synchronous input/output for I/O |

| Item                  | Description                                         |
|-----------------------|-----------------------------------------------------|
| Physical layer        | 100BASE-TX                                          |
| Baud rate             | 100 Mbit/s (100Base-TX)                             |
| Duplex mode           | Full duplex                                         |
| Topology              | Linear topology                                     |
| Transmission medium   | Network cable                                       |
| Transmission distance | Less than 100 m between two nodes                   |
| Number of slaves      | Up to 72 slaves                                     |
| EtherCAT Frame length | 44 to 1498 bytes                                    |
| Process data          | 1486 bytes at most for an individual Ethernet frame |

## ■ Wiring

The PLC achieves EtherCAT bus communication through CN3, which requires the following communication cable:

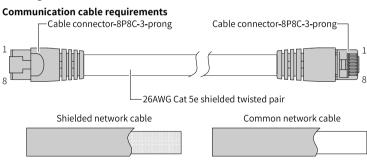

## Signal pin assignment

| Pin | Signal | Signal direction | Description        |
|-----|--------|------------------|--------------------|
| 1   | TD+    | Output           | Data transmission+ |
| 2   | TD-    | Output           | Data transmission- |
| 3   | RD+    | Input            | Receive data (+)   |
| 4   | -      | -                | Not used           |
| 5   | -      | -                | Not used           |

| Pin | Signal | Signal direction | Description      |
|-----|--------|------------------|------------------|
| 6   | RD-    | Input            | Receive data (-) |
| 7   | -      | -                | Not used         |
| 08  | -      | -                | Not used         |

### Length requirement

The cable between devices cannot exceed 100 m when the EtherCAT bus is used, exceeding of which may attenuate the signal and affect normal communication.

#### Technical requirements:

Short circuit, open circuit, misalignment, or poor contact does not occur during 100% continuity test. Cables compliant with the following specifications are recommended.

| Item                              | Specification                                                                      |
|-----------------------------------|------------------------------------------------------------------------------------|
| Cable type                        | Flexible crossover cable, S-FTP, Cat5e                                             |
| Standards<br>compliance           | EIA/TIA568A, EN50173, ISO/IEC11801<br>EIA/TI Abulletin TSB<br>EIA/TIA SB40-A&TSB36 |
| Cross sectional area of the cable | 26AWG                                                                              |
| Cable category                    | Twisted pair                                                                       |
| Number of pairs                   | 4                                                                                  |

## 5.5.5 RS485 Communication Instructions

It is recommended to use a shielded twisted pair cable as the RS485 bus. Connect a  $120\,\Omega$  termination resistor to both ends of the bus respectively to prevent signal reflection. Connect the signal reference grounds of all nodes together. Up to 31 nodes can be connected and the distance between nodes must be less than 3 m.

The RS485 bus topology is shown in the figure below.

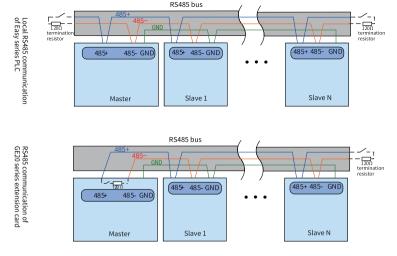

## 5.6 Operation and Maintenance

### 5.6.1 Start and Stop

After the PLC is programmed, start and stop it as follows.

To run the PLC:

- 1. Set the system to RUN.
- 2. Check that the RUN indicator is solid on in yellow-green.
- 3. To stop the PLC, set the system to STOP state. Alternatively, you can stop it in the software tool of the host controller.

### 5.6.2 Programming of SD Card User Programs

- Save the SD card programming file compiled by Autoshop to the directory "PLCProgram" of the SD card (maximum capacity 32 GB, file formate FAT32).
- 2. Load the SD card onto the TF extension card and install the card to the PLC.

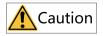

Install the TF extension card with power off.

- 3. Power on the PLC again and start programming the user programs in the SD card to the PLC. The RUN indicator flashes at a frequency of 4 Hz during programming.
- 4. After programming is done, the RUN indicator flashes at a frequency of 1 Hz and this PLC enters the STOP state. You can remove the SD card now.

If the ERR indicator flashes slowly, programming fails. Check that the model of the programming file is consistent with the actual model and the login password of the programming file is the same as that of the PLC. If the model and password are both correct but the programming failure still occurs, contact Inovance for technical support.

5. Power off and on again.

### 5.6.3 SD Card Firmware Upgrade

 Load the SD card (maximum capacity 32 GB, file format FAT32) to the TF extension card and the PLC.

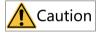

Install the TF extension card with power off.

2. Power on the PLC again.

The RUN and ERR indicators flash quickly for 3s, indicating that the firmware upgrade begins. The RUN and ERR indicators remain solid ON, indicating that the firmware is being upgraded. The RUN and ERR indicators flash slowly, indicating that the firmware upgrade is done.

- 3. After firmware upgrade is done, power off the PLC and remove the SD card.
- 4. Power on the PLC again.

## 5.7 Appendix: Extension Card Options

| Model                | Туре                     | Description                                        | Slot | ID |
|----------------------|--------------------------|----------------------------------------------------|------|----|
| GE20-4DI             | Digital input/<br>output | 4 inputs<br>24 VDC input<br>Source/Sink            | A/B  | 13 |
| GE20-4DO-TN          |                          | 4 transistor sink outputs<br>24 VDC output         | A/B  | 5  |
| GE20-<br>2AD1DA-I    | Analog input/<br>output  | 2 analog inputs and 1 analog output (current type) | A/B  | 11 |
| GE20-<br>2AD1DA-V    |                          | 2 analog inputs and 1 analog output (voltage type) | A/B  | 3  |
| GE20-CAN-485         | Communication extension  | CAN and 485 communication (RJ45 interface)         | A    | 15 |
| GE20-232/485         |                          | RS232 or RS485<br>communication                    | A/B  | 7  |
| GE20-232/<br>485-RTC |                          | RS232 or RS485<br>communication (with RTC)         | В    | 14 |
| GE20-TF              | Storage extension        | TF extension card                                  | В    | 1  |
| GE20-RTC             | Clock extension          | Clock extension card                               | В    | 9  |

## Note

The ID is "0" when there is no extension card.